# DATA ANOMALI MAGNETIK MENJADI ANOMALI GRAVITASI **TRANSF ORMASI REVERS**

Diajukan Untuk Melengkapi Persyaratan Memperoleh **Gel lar Sarjan na Fisika SKRIPSI** 

**oleh**

oleh<br>DENNY ARDILIUS **0303020 0244** 

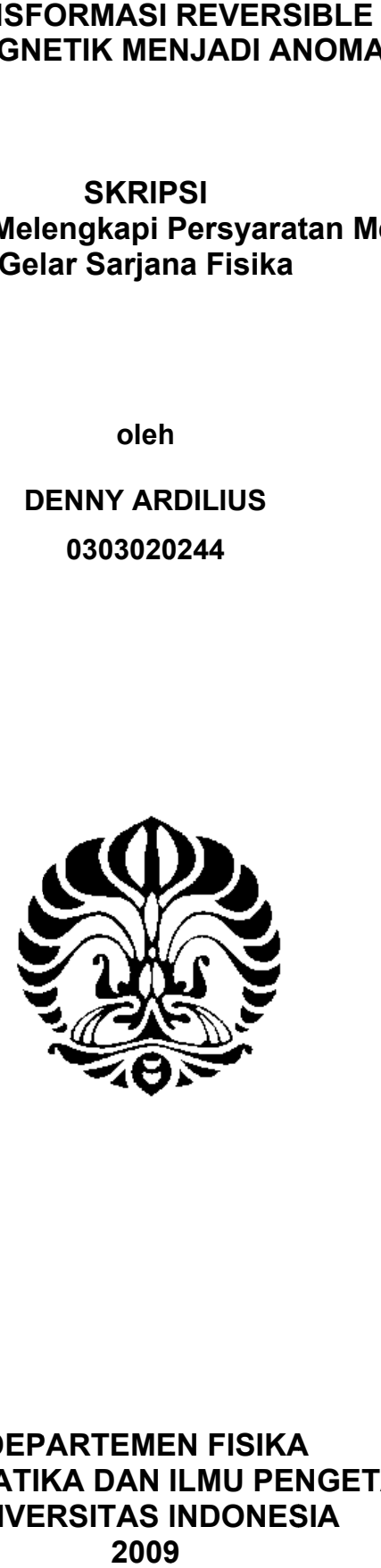

# **FAKULTAS MATEMATIKA DAN ILMU PENGETAHUAN ALAM**<br>FAKULTAS MATEMATIKA DAN ILMU PENGETAHUAN ALAM **DEP PARTEME EN FISIKA UNIVERSITAS INDONESIA 2009**

# **LEMBAR PENGESAHAN**

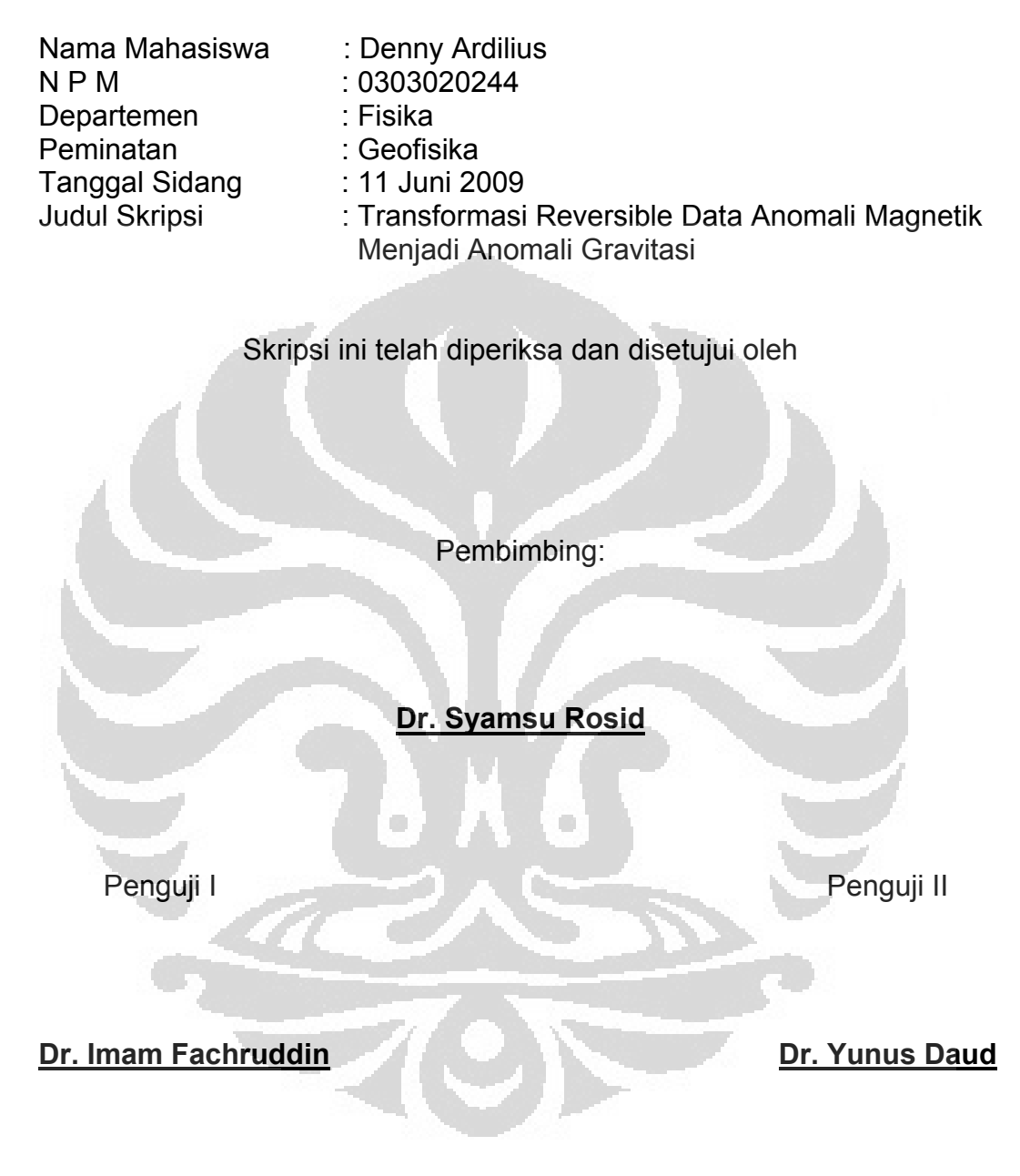

Ketua Departemen Fisika FMIPA UI

**Dr. Santoso Sukirno**

Ketua Departemen Fisika

#### **KATA PENGANTAR**

Puji dan syukur penulis panjatkan kepada Tuhan Yesus Kristus yang telah memberikan segala kasih, karunia, hikmat serta kekuatan dalam menyelesaikan skripsi ini. Sungguh suatu anugerah yang luar biasa bagi penulis hingga skripsi ini dapat dirampungkan.

Skripsi yang berjudul "Transformasi Reversible Data Anomali Magnetik Menjadi Anomali Gravitasi" ini merupakan salah satu syarat dalam meraih gelar Sarjana Fisika peminatan Geofisika di Universitas Indonesia, Depok.

Penulisan skripsi ini melewati proses yang sangat panjang mulai dari awal pemilihan tema penelitian hingga pada selesainya skripsi ini. Keseluruhan proses ini tidak lepas dari dukungan dari berbagai pihak, oleh karena itu penulis hendak menyampaikan ucapan terika kasihnya kepada:

- 1. Dr. Syamsu Rosid selaku Pembimbing atas kesabaran dan perhatiannya dalam membimbing penulis dalam proses penyusunan skripsi ini serta memberikan saran untuk perbaikan skripsi ini.
- 2. Dr. Yunus Daud dan Dr. Imam Fachruddin selaku Penguji I dan Penguji II atas saran-sarannya untuk perbaikan skripsi ini.
- 3. Mbak Ratna, Pak Mardi, Mas Teja, Penjaga *e-library* MIPA, Penjaga Perpustakaan Fisika, Perpustakaan MIPA, dan Perpustakaan Pusat.
- 4. Teman-teman Fisika 2003, terutama teman-teman Geofisika semua.
- 5. Seseorang yang teristimewa yang selalu ada di hati. Terima kasih atas dukungan serta motivasinya dan selalu menemani dikala sedang jenuh.
- 6. Keluargaku tercinta Papa, Mama, Isabella, Gerry dan Rio. Terima kasih untuk cinta kalian yang begitu besar serta dukungan yang tiada habisnya hingga skripsi ini dapat diselesaikan.

Akhir kata penulis menyadari bahwa skripsi ini masih jauh dari sempurna namun penulis berharap dengan segala kekurangannya penelitian ini dapat memberikan suatu manfaat tersendiri bagi para pembacanya. Penulis sangat terbuka menerima kritik dan saran untuk skripsi ini sebagai bagian dari pengembangan pengetahuan penulis.

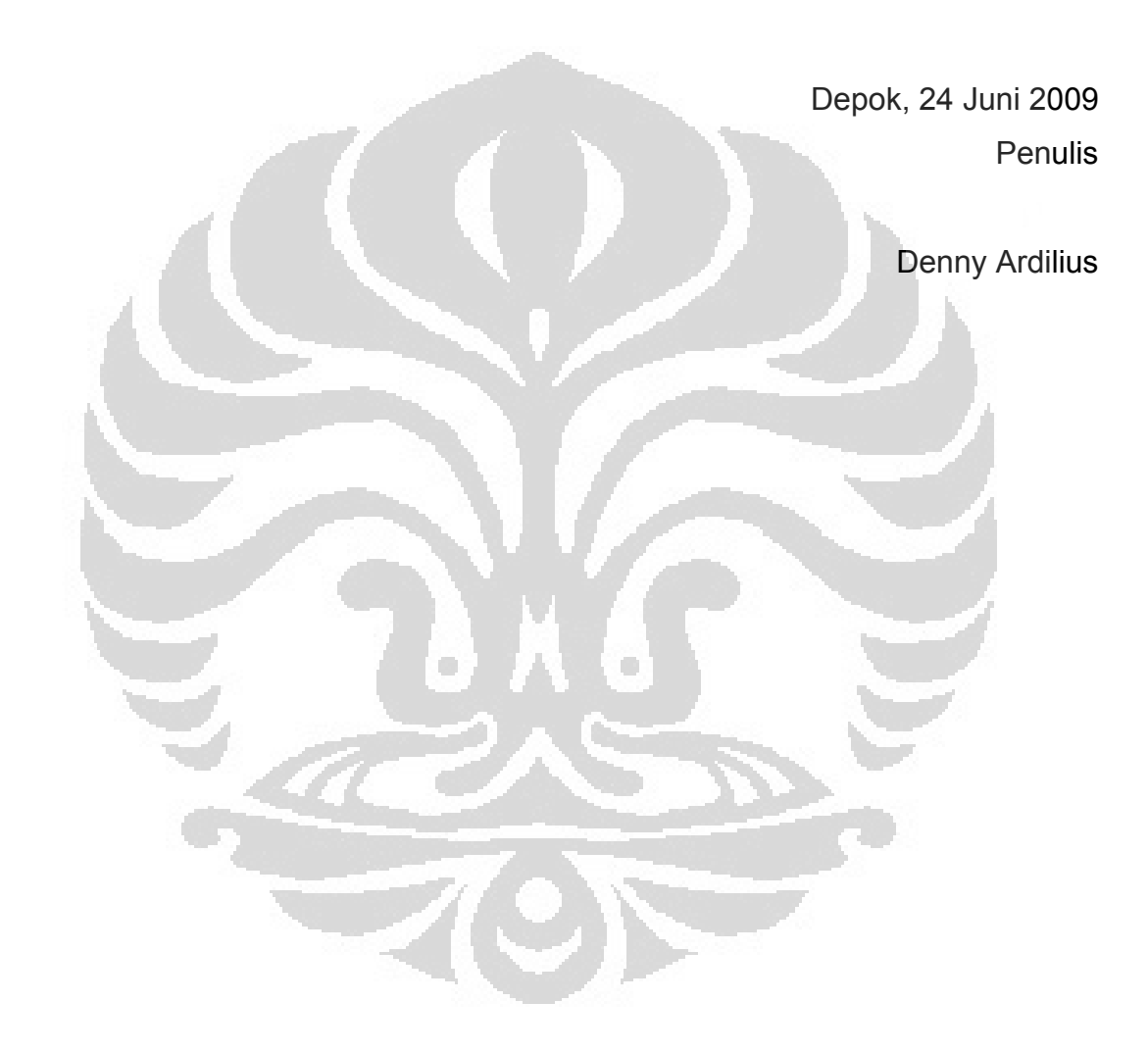

#### **ABSTRAK**

Telah dikembangkan program transformasi anomali magnetik dan gravitasi dalam Matlab. Program transformasi ini di tes menggunakan data sintetik (dari program forward modeling) dan data lapangan (daerah Ujung Kulon) dengan hasil yang terbukti mampu mentransformasikan anomali data magnetik dan gravitasi secara reversible. Hubungan antara metode gravitasi dengan metode magnetik yang ditunjukkan pada perbandingan anomali suseptibitas magnetik dengan anomali densitas dari suatu objek bawah permukaan bumi. Pengaplikasian dari program ini khususnya untuk eksplorasi mineral sangat menguntungkan jika dilihat dari sisi ekonomis, hal praktis, dan juga alat kontrol diantara kedua metode tersebut di dalam geofisika.

Kata-kata kunci:

Transformasi anomali, transformasi Hilbert, reversible, metode magnetik, metode gravitasi.

#### **ABSTRACT**

A MATLAB software for the transformation of magnetic and gravity anomalies has been developed. The transformation program was tested using synthetic data (from forward-modeling software) and real data (From Ujung Kulon area) resulting conclusion that the transformation program was capable transform magnetic and gravity anomalies reversibility. The relationship between gravity method and magnetic method was showed at the ratio of the anomalous susceptibility to the anomalous density of an unknown body. The application of this program especially for mining exploration is very useful in economics price, practical utility, also as a controller between those in geophysics exploration.

Keywords:

Transformation anomalies, transformation Hilbert, reversible, magnetic method, gravity method.

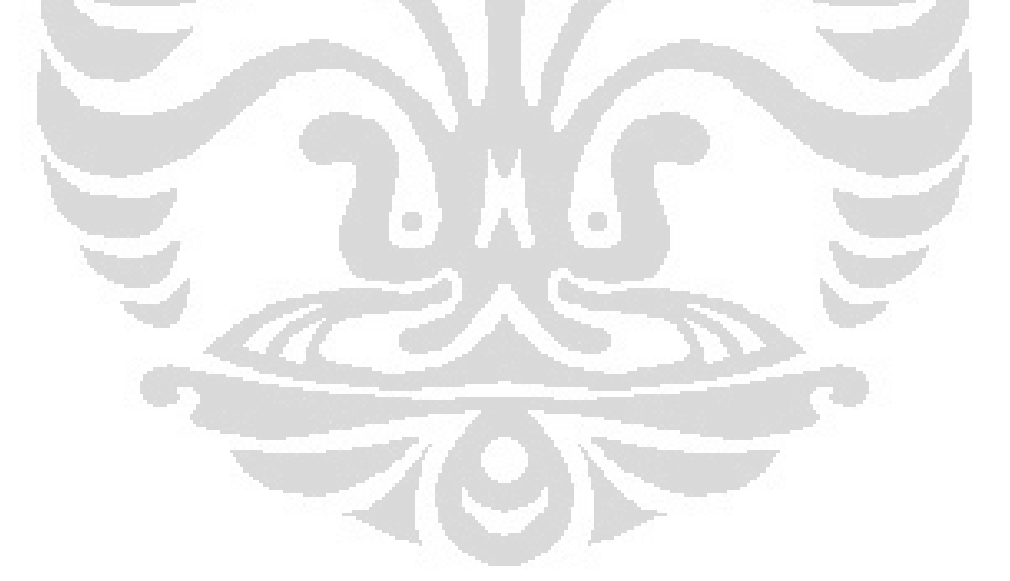

# **DAFTAR ISI**

#### Halaman

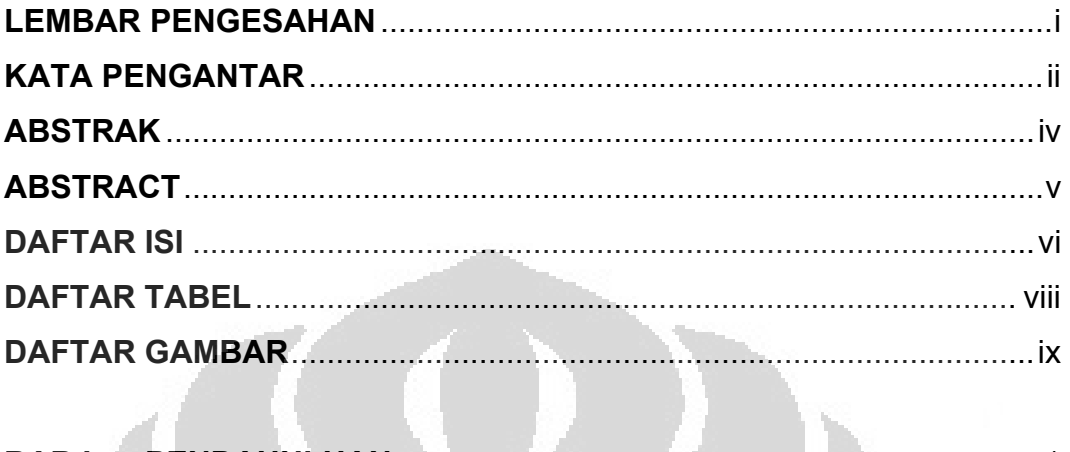

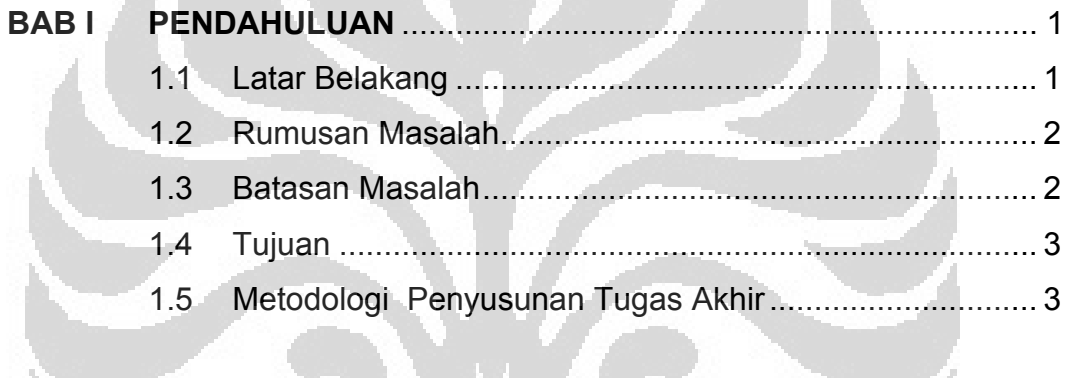

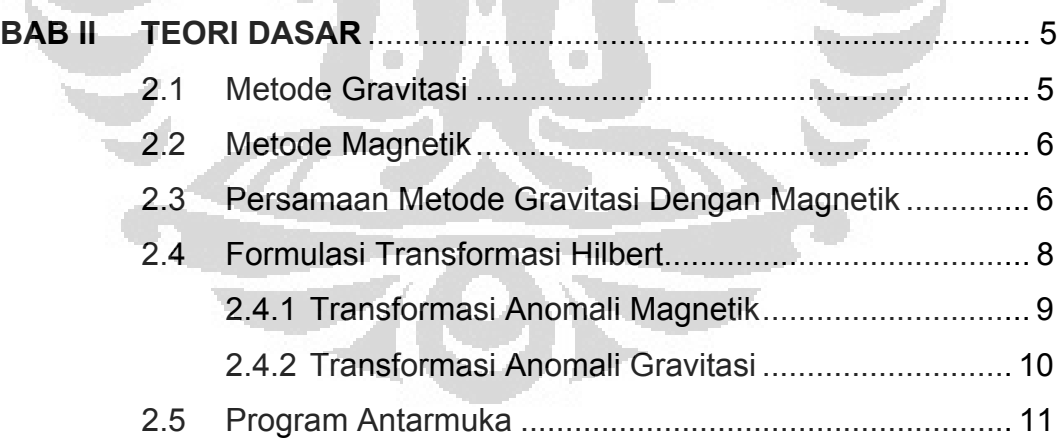

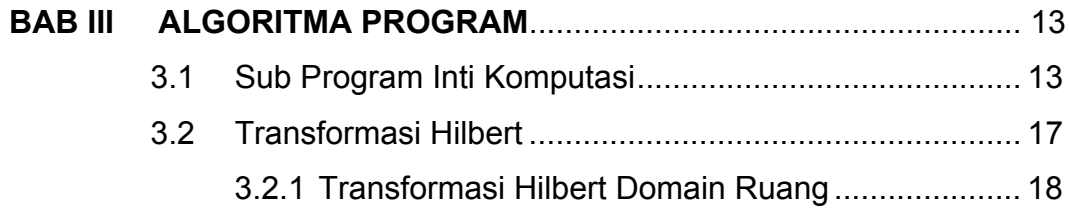

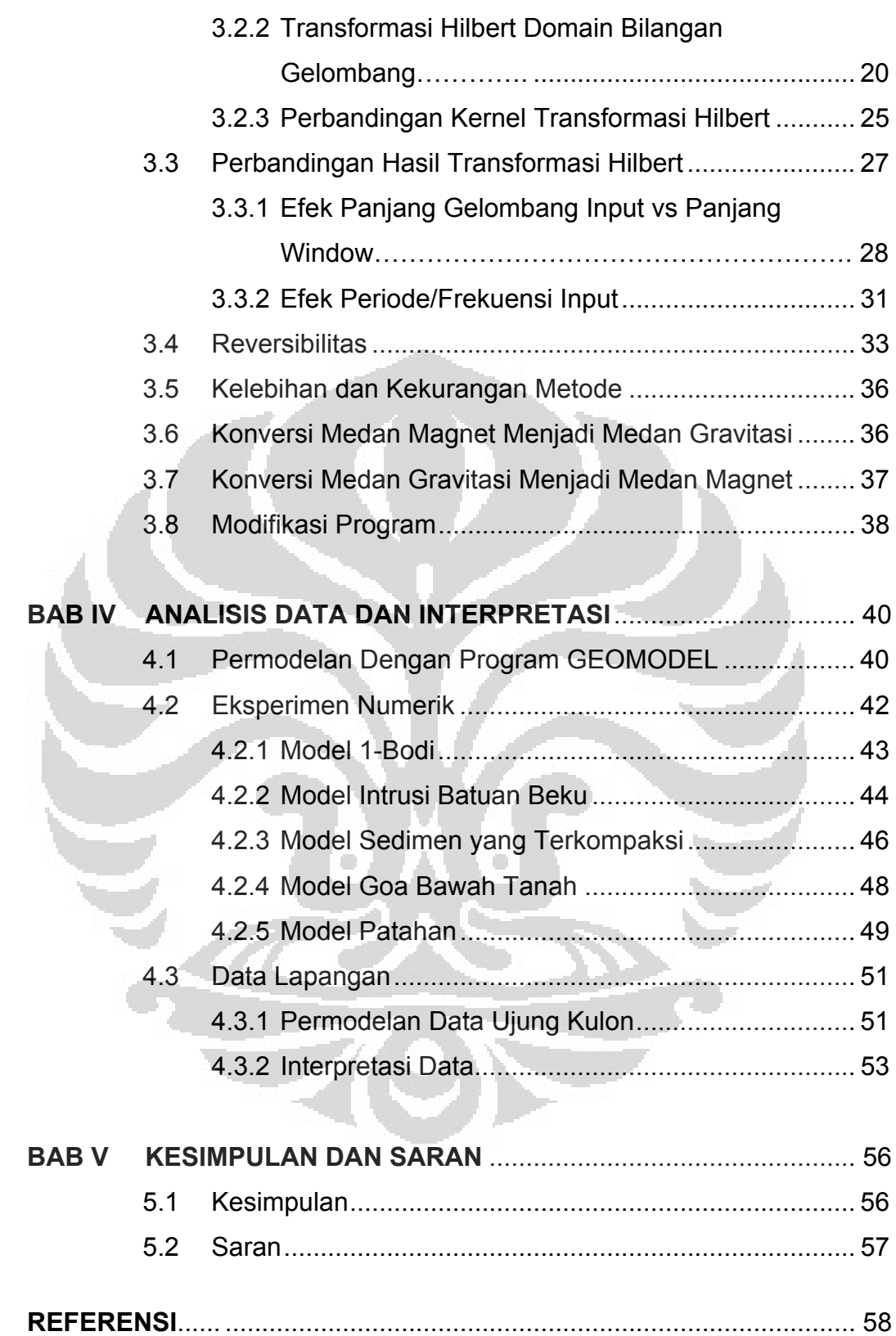

# **DAFTAR TABEL**

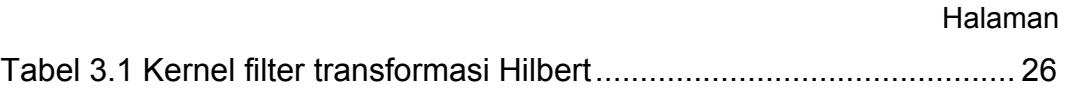

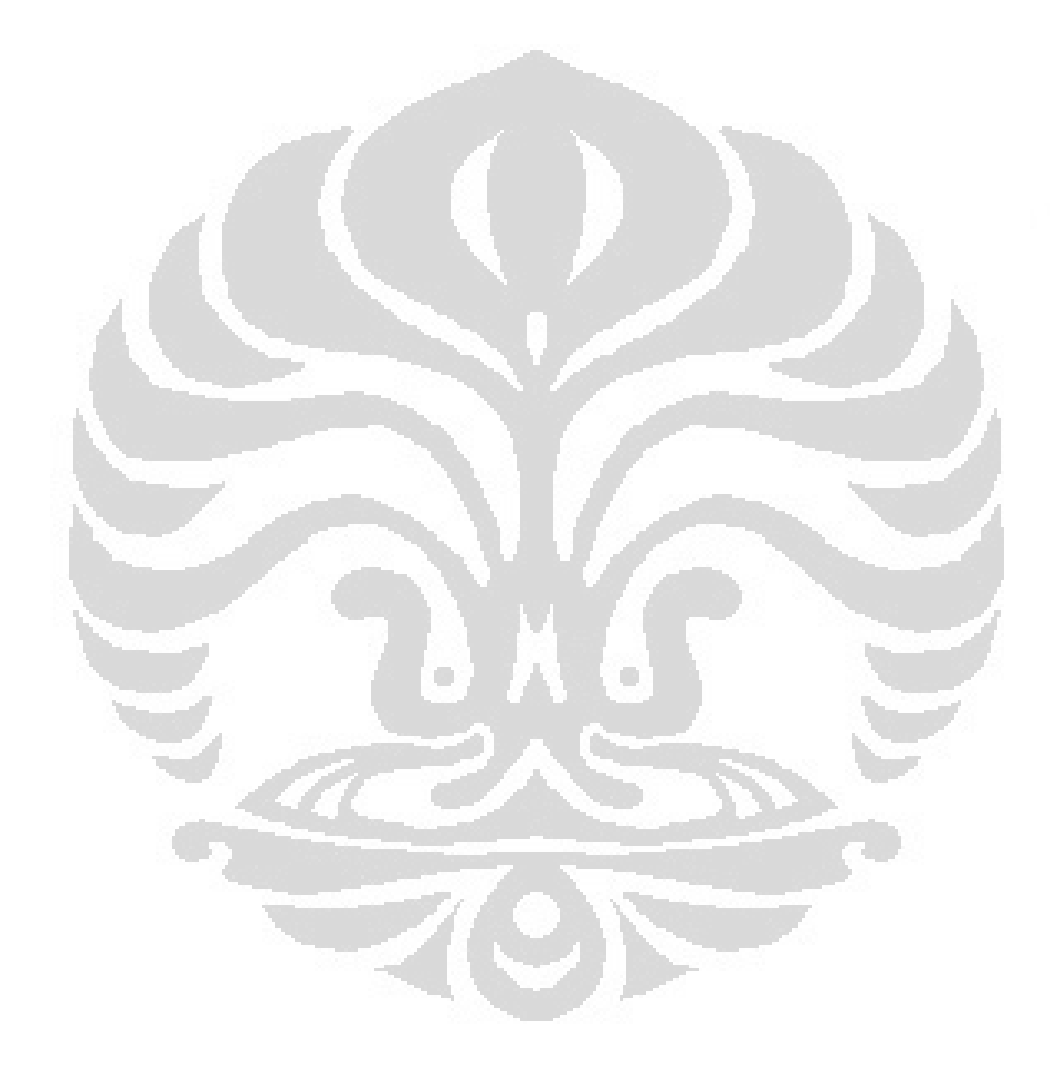

### **DAFTAR GAMBAR**

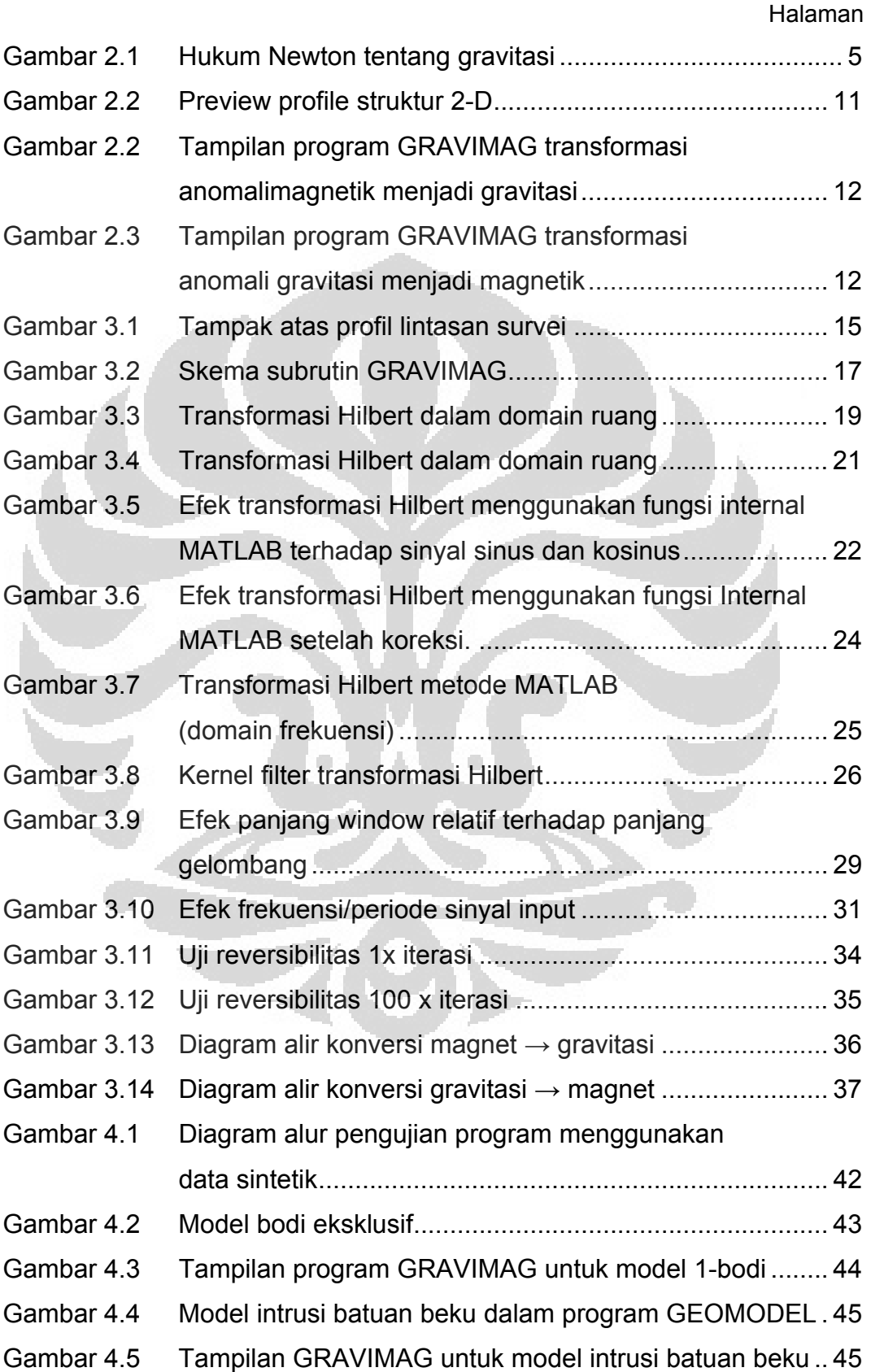

![](_page_10_Picture_47.jpeg)

![](_page_10_Picture_1.jpeg)

# **1 BAB I PENDAHULUAN**

# **1.1 LATAR BELAKANG**

Metode magnetik dan metode gravitasi adalah metode awal dalam survey eksplorasi geofisika. Kedua metode tersebut memiliki beberapa kesamaan yang dapat dirangkul dalam teori potensial. Diantara kesamaan itu adalah baik potensial magnetik maupun potensial gravitasi memiliki persamaan gradien secara horisontal/vertikal yang sama (Telford, et al., 1990).

Hubungan antara anomali gravitasi dengan magnetik (Garland, 1951) telah ditunjukkan bahwa metode – metode dalam eksplorasi geofisika, memiliki persamaan pada efek sekunder yang diberikan oleh suatu benda anomali, dimana medan gravitasi, magnetik, elektrik, atau thermal bergantung dari suatu faktor potensial. Potensial gravitasi atau potensial Newton pada kasus gravitasi dan potensial dipolar untuk magnetik memiliki hubungan yang sederhana pada suatu benda anomali. Dalam aplikasinya, Baranov (1957) telah menunjukkan bagaimana medan magnet total ditransformasikan secara matematik dengan gradien dari medan gravitasi. Kemudian Baranov dan Naudy (1964) mengajukan konsep *Reduction to pole* dimana medan magnet ditransformasikan dengan menganggap semua sumber dimagnetisasi secara vertikal. *reduction to pole* inilah yang dikembangkan pada proses pengtransformasian karena membantu pada proses analisis antara anomali gravitasi dan magnetik (Chandler et al., 1981).

Dewasa ini, transformasi Hilbert menjadi sangat berguna pada proses transformasi anomali magnetik (Shuey, 1972; Nabighian, 1972). Proses transformasi yang reversible antara metode magnetik dan gravitasi akan dibahas dalam teori – teori yang saling berkaitan.

Oleh karena kesamaan tersebut, sangat dimungkinkan untuk kemudian dikembangkan suatu perangkat lunak yang berkemampuan mentransformasi masing-masing metode secara reversible.

Penggunaan perangkat lunak ini akan lebih aplikatif dan efisien jika dilihat dari sisi ekonomisnya. Dimana dengan salah satu data baik data observasi magnetik atau pun data observasi gravitasi, kita dapat menganalisis kedua model anomali dari metode magnetik dan/atau metode gravitasi.

# **1.2 RUMUSAN MASALAH**

Berdasarkan latar belakang permasalahan di atas, maka dalam tugas akhir ini, masalah yang akan dirumuskan adalah pengembangan proses transformasi data anomali magnetik dan gravitasi secara reversible. Kemudian, perumusan masalah tersebut diatas dilanjutkan dengan pengembangan perangkat lunak dengan menggunakan bahasa pemrograman Matlab.

O

 $\Box$ 

## **1.3 BATASAN MASALAH**

Penelitian ini dibatasi dalam beberapa tahap penelitian yaitu pengembangan program transformasi untuk data anomali magnetik dan data anomali gravitasi menggunakan bahasa pemrograman Matlab. Bahasan tidak mengesampingkan proses interpretasi permodelan dari data-data yang diambil. Namun, lebih terkonsentrasi pada perbandingan pengolahan data pada program yang sedang dikerjakan dengan analisis data masing-masing metode.

#### **1.4 TUJUAN**

Tujuan dari tugas akhir ini adalah menunjukkan bahwa terjadi proses transformasi yang bersifat reversible antara data anomali magnetik dengan gravitasi dan membuat perangkat lunak untuk proses transformasi tersebut. Hasil yang diharapkan adalah penerapan perangkat lunak tersebut dapat lebih efisien bagi pemakai yang cukup dengan salah satu data observasi, secara praktis dan ekonomis dapat menganalisis masingmasing metode secara bersamaan. Penggunaan perangkat lunak ini juga sebagai indikator anomali data gravitasi maupun data magnetik yang dapat dikontrol dalam *processing* data.

# **1.5 METODOLOGI PENYUSUNAN TUGAS AKHIR**

Metode yang digunakan dalam penyusunan tugas akhir ini adalah

- 1. Tinjauan pustaka, mempelajari buku, artikel, dan situs yang terkait dengan metode transformasi yang bersifat *reversible* antara data anomali magnetik dengan gravitasi dan pemrograman menggunakan Matlab.
- 2. Wawancara, melakukan studi dengan metode wawancara kepada dosen, pembimbing, ataupun praktisi yang berhubungan dengan permasalahan yang dibahas dalam tugas akhir ini.
- 3. Pembuatan program transformasi yang bersifat *reversible* antara data anomali magnetik dengan gravitasi menggunakan Matlab.
- 4. Pengaplikasian program pada data anomali Bouguer dan data anomali magnetik.
- 5. Analisis dan interpretasi dari hasil pengolahan data diantaranya dengan membandingkan data hasil transformasi terhadap *true* data.
- 6. Penulisan tugas akhir, dimulai dari pembuatan proposal sampai dengan pembuatan kesimpulan dari pengembangan program

transformasi yang bersifat *reversible* antara data anomali geomagnet dengan gravitasi yang telah dilakukan.

![](_page_14_Picture_1.jpeg)

# **BAB** II **TEORI D DASAR**

# **2.1 MET TODE GRA AVITASI**

Metode gravitasi adalah suatu metode investigasi struktur bawah permukaan bumi yang menunjukkan variasi densitas secara lateral. Batuan mineral dan intrusi adalah contoh yang menyebabkan variasi densitas dari batuan sekitarnya. Basin yang diisi batuan dengan densitas rendah, patahan, dan goa – goa bawah permukaan bumi juga menyebabkan adanya perubahan densitas.

Metode gravitasi didasarkan pada hukum gravitasi Newton yaitu

![](_page_15_Figure_4.jpeg)

Gambar 2.1 Hukum Newton tentang gravitasi

dengan G adalah konstanta gravitasi yang besarnya 6,672 x 10<sup>-8</sup>m<sup>3</sup>/Mg.s<sup>2</sup>.

Gaya gravitasi antara dua objek seperti manusia dengan sebuah mobil sangatlah kecil. Oleh karena itu, dalam metode ini, kita mengabaikan efek tersebut. Karena bumi dan kontras materi yang diukur sangat luas maka besar m<sub>1</sub> dan m<sub>2</sub> diukur dalam ton (Mg). Parameter pengukuran dalam metode ini adalah percepatan gravitasi yang diukur dalam satuan milliGals (mGal, mgal) atau bisa juga dengan gravity units  $(g.u.)$  dimana 1 mgal = 10 g.u. = 10<sup>-5</sup> m/s<sup>2</sup>.

# **2.2 METODE MAGNETIK**

Metode magnetik merupakan metode tertua dari eksplorasi geofisika yang mempelajari interaksi magnetisasi bumi. Pengukuran magnetik biasanya lebih mudah dan murah dibandingkan dengan pengukuran metode geofisika yang lain. Ada banyak persamaan antara data metode magnetik dengan gravitasi. Keduanya memiliki persamaan pada teknik akuisisi data di lapangan dan interpretasi. Analogi yang sama dengan potensial gravitasi, potensial magnetik skalar F pada titik A pada sebuah kutub dengan kekuatan P dan dipisahkan pada jarak r diberikan pada persamaan:

$$
F = \frac{\mu o}{4\pi} \left(\frac{P}{r}\right) \tag{2.1}
$$

dimana  $\mu$ o dikenal dengan sebagai permeabilitas di ruang vakum dan besarnya adalah  $4\pi \times 10^{-7}$  dalam SI unit.

Metode magnetik tergantung dari suatu target yang menghasilkan anomali magnetik yang berasal dari perpaduan medan magnet lokal dengan medan magnet bumi. Tidak seperti metode gravitasi, kita tidak dapat merasakan efek magnet secara langsung meskipun kehadirannya nyata karena nilainya yang sangat kecil (dalam orde nanoTesla). Hubungan anomali dari suatu sumber magnetik lebih rumit daripada anomali gravitasi. Metode magnetik juga bergantung dari bentuk anomali sumber dan besar magnetisasi, orientasi magnet, ketinggian dimana benda anomali berada. Parameter pengukuran dalam metode magnetik adalah suseptibilitas.

#### **2.3 KESAMAAN METODE GRAVITASI DENGAN MAGNETIK**

Beberapa kesamaan yang dimiliki metode gravitasi dan metode magnetik dideskripsikan sebagai berikut.

- 1. Baik untuk metode gravitasi maupun metode magnetik merupakan metode pasif dalam survey eksplorasi geofisika. Metode pasif ini berarti pengukuran dilakukan untuk mengambil data medan gravitasi dan medan magnet murni yang dihasilkan oleh bumi dan tanpa menginjeksikan sumber medan. Untuk selanjutnya observasi gravitasi dan magnetik dikenal sebagai medan potensial.
- 2. Gaya gravitasi dan gaya magnetik dikenal sebagai gaya konservatif. Gaya konservatif tidak bergantung dari lintasan yang ditempuh untuk melakukan kerja. Contohnya diperlukan usaha yang jumlahnya sama untuk menggerakkan sebuah massa di dalam medan gravitasi dari satu titik ke titik yang lain dengan tidak mempedulikan bagaimana bentuk lintasannya. Gaya konservatif dapat diwakilkan secara matematis dengan ekspresi besaran skalar yang sederhana yang dikenal sebagai potensial.
- 3. Proses akuisisi, reduksi, dan interpretasi dari observasi gravitasi dan magnetik memiliki banyak persamaan.
- 4. Identifikasi secara matematis dan fisis dapat digunakan untuk mengerti gaya gravitasi dan magnetik. Sebagai contoh, elemen yang digunakan untuk mendefinisikan gaya gravitasi adalah pusat massa atau titik berat benda. Sedangkan untuk gaya magnetik dikenal sebagai *monopole magnetik.* Persamaan matematis untuk pusat massa dan *magnetik monopole* sangat identik.

Metode magnetik dalam prospek geofisika dapat dilakukan dengan menggunakan magnetometer. Pengukuran anomali dilakukan untuk mendapatkan anomali medan magnet bumi secara vertikal, horisontal, dan totalnya. Struktur geologi seperti patahan, lapisan tipis dan *dike* bisa menyebabkan anomali magnetik dan dalam interpretasinya dapat dilakukan pendekatan 2-D. Dari pendekatan 2-D inilah anomali magnetik dalam berbagai arah komponen dapat dengan mudah di transformasikan menjadi arah komponen lainnya. Proses transformasi ini dilakukan dengan menggunakan transformasi Hilbert (Rao and Babu, 1980). Sedangkan metode gravitasi merupakan metode geofisika yang didasarkan pada pengukuran variasi medan gravitasi. Dalam metode ini yang dipelajari adalah variasi medan gravitasi akibat variasi rapat massa batuan di bawah permukaan sehingga dalam pelaksanaannya yang diselidiki adalah perbedaan medan gravitasi dari suatu titik observasi terhadap titik observasi lainnya secara vertikal.

 Kedua metode tersebut saling berkaitan satu dengan lainnya. Dalam analisis data anomali dilakukan pengukuran dengan alat gravimeter dan magnetometer yang dikembangkan dan diaplikasikan dalam observasi geofisika.

# **2.4 FORMULASI TRANSFORMASI HILBERT**

Seperti yang sudah dijelaskan sebelumnya, dengan menggunakan transformasi Hilbert, komponen anomali magnetik secara vertikal dan horisontal bisa didapatkan dari komponen horisontal dan vertikal. dari sumber 2-D telah ditunjukkan bahwa anomali magnetik dari komponen apapun dapat di transformasikan menjadi komponen lainnya dengan menggunakan hubungan yang fundamental yang kemudian dikenal dengan nama transformasi Hilbert. Pemisalan matematis untuk transformasi Hilbert dideskripsikan sebagai berikut:

Misalkan:

![](_page_18_Picture_153.jpeg)

$$
B = \frac{2\pi}{(x^2 + z^2)^2} \tag{2.3}
$$

$$
\theta_F = (2I' - 180) \tag{2.4}
$$

$$
\sin \beta = B = \frac{2xz}{(x^2 + z^2)^2}
$$
 (2.5)

$$
\cos \beta = \frac{(x^2 - z^2)}{(x^2 + z^2)^2} = A \tag{2.6}
$$

Dari persamaan (2.5) dan (2.6) didapatkan relasi sebagai berikut:

$$
\sin \beta \xrightarrow{Hilbert} \cos \beta, \quad \cos \beta \xrightarrow{Hilbert} - \sin \beta \tag{2.7}
$$

$$
B \xrightarrow{Hilbert} A, \qquad A \xrightarrow{Hilbert} -B \tag{2.8}
$$

Pendekatan praktis dari transformasi Hilbert dengan transformasi Fourier telah diberikan oleh Green. Berikut ini adalah tiga langkah yang ada dalam komputasi Hilbert.

- 1. Kalkulasi transformasi Fourier dari profile,
- 2. Pengaturan frekuensi negative menjadi nol,
- 3. Melakukan transformasi Fourier inverse dari transformasi Fourier yang telah dimodifikasi.

Hasil yang diberikan dari langkah – langkah di atas adalah transformasi Hilbert.

# **2.4.1 Transformasi anomali magnetik**

Transformasi ini dilakukan dengan menarik strike pada sumber 2-D sepanjang sumbu-y dari koordinat kartesius *xyz* (Gambar 2.1). Titik observasi benda pada bidang x-z yaitu sepanjang sumbu *x* dan kedalaman sepanjang sumbu *z*. Potensial magnetik *F* pada titik *A(x)* dari sumber dapat ditulis sebagai berikut:

$$
F = 2kT \left(\frac{\sin I}{\sin I}\right)^2 \left[\frac{x^2 - z^2}{x^2 + z^2} \cos 2I' + \frac{2xz}{x^2 + z^2} \sin 2I'\right]
$$
(2.9)

Sehingga dari persamaan (2.2) dan (2.3) di halaman sebelum ini maka

$$
F = P_F[A\cos\theta_F + B\sin\theta_F]
$$
 (2.10)

dengan

$$
P_F = 2kT \left(\frac{\sin I}{\sin I}\right)^2 \tag{2.11}
$$

Dengan menggunakan transformasi Hilbert pada persamaan (2.10) potensial magnet *F* menjadi:

$$
F_H = P_F[A \sin \theta_F - B \cos \theta_F]
$$
 (2.12)

![](_page_20_Figure_0.jpeg)

Gambar 2.2 Preview profile struktur 2-D

# 2.4.2 Transformasi Anomali Gravitasi

**Ekspresi untuk anomali gravitasi yang didapat dari hasil diferensiasi** terhadap elemen ds dituliskan ke dalam persamaan berikut:

(2 2.13)

 $(2.14)$ 

Dimana diatas diturunkan secara vertikal dan horisontal akan didapatkan persamaa an berikut. dengan *G* sebagai kontanta gravitasi. Jika persamaan

(2 2.15)

(2 2.16)

Diferensia asi partial .secara ve ertikal dan horisontal l pada per rsamaan (2 2.15) dan (2.16) didapatkan korelasi transformasi Hilbert sebagai berikut:.

$$
\frac{\partial}{\partial z} g_z \xrightarrow{\text{Hilbert}} \frac{\partial}{\partial x} g_z , \quad \frac{\partial}{\partial x} g_z \xrightarrow{\text{Hilbert}} -\frac{\partial}{\partial z} g_z \tag{2.17}
$$

Jika persamaan (2.10) dikalikan dengan cos  $\theta_F$  dan persamaan persamaan (2.12) dikalikan dengan  $-\sin\theta_F$  kemudian dijumlahkan maka akan didapatkan persamaan sebagai berikut:

$$
F_H \cos \theta_F - F \sin \theta_F = -P_F B \tag{2.18}
$$

$$
\int -P_F B \, dx = \frac{P_F}{P_G} \int P_G(-B) \, dx = \frac{P_F}{P_G} g_Z \tag{2.19}
$$

$$
g_z = \frac{P_G}{P_F} \int (F_H \cos \theta_F - F \sin \theta_F) dx
$$
 (2.20)

Dari persamaan di atas di dapatlah persamaan anomali pseudomagnetik berikut.

$$
F = -\frac{P_F}{P_G} \left[ \left[ \frac{\partial}{\partial z} g_z \right] \sin \theta_F + \left[ \frac{\partial}{\partial x} g_z \right]_H \cos \theta_F \right]
$$
(2.21)

 $\blacksquare$ 

Dari persamaan (2.20) dan (2.21) inilah proses transformasi anomali magnetik bisa dilakukan menjadi anomali gravitasi (dan sebaliknya).

## **2.5 PROGRAM ANTARMUKA**

O

Dalam penelitian ini, penulis mencoba membuat program antarmuka untuk program transformasi reversible anomali data magnetik menjadi gravitasi menggunakan Matlab. Program transformasi ini diberi nama "GRAVIMAG". Dalam program tersebut, dapat ditentukan spasi stasiun, profile azimuth, inklinasi medan magnet bumi, intensitas medan magnet bumi, suseptibilitas, dan kontras densitas.

![](_page_22_Figure_0.jpeg)

![](_page_22_Figure_1.jpeg)

![](_page_22_Figure_2.jpeg)

Gambar 2.4 Tampilan program GRAVIMAG transformasi anomali gravitasi menjadi magnetik

# **3 BAB III ALGORITMA PROGRAM**

Program GRAVIMAG dibuat menggunakan MATLAB. Program ini dibuat tanpa bantuan Toolbox MATLAB apapun sehingga dapat dijalankan menggunakan fasilitas MATLAB standar (program telah teruji dapat berjalan menggunakan MATLAB versi 6, MATLAB 2006, dan MATLAB 2008). Algoritma program ini merupakan pengembangan dari program MAGTRAN yang dibuat oleh (Babu, et al., 1988). Listing program MAGTRAN tersebut ditulis dalam bahasa FORTRAN menggunakan syntax FORTRAN 77 (syntax FORTRAN lama). Terdapat beberapa perbedaan dan pengembangan algoritma program GRAVIMAG dari algoritma program asal MAGTRAN. Perbedaan tersebut selain karena perbedaan tuntutan bahasa pemrograman yang digunakan, juga karena beberapa hal dalam algoritma yang dirasa lebih sesuai, serta karena beberapa penambahan fasilitas. Perbedaan-perbedaan tersebut akan dijelaskan dalam subbab-subbab yang bersesuaian.

o

# **3.1 SUB PROGRAM INTI KOMPUTASI**

 $\Box$ 

Inti perhitungan dalam program terdapat dalam dua subrutin, yaitu subrutin "hilbertx" dan subrutin "pseudof". Subrutin-subrutin lainnya hanya berfungsi sebagai tampilan antarmuka Windows sehingga pemrosesan input/output data dapat dilakukan tanpa mengetik baris perintah dalam Command Window MATLAB. Dalam penjelasan berikut, hanya akan dibahas subrutin-subrutin untuk perhitungan dan subrutin utama. Subrutinsubrutin lainnya tidak dibahas karena hanya sebagai pelengkap (tidak terlalu berkaitan dengan algoritma perhitungan program). Tampilan antarmuka tersebut antara lain proses input dalam pemilihan nama file

data input (menggunakan kotak dialog input file), pengubahan parameter global stasiun pengamatan, dan proses pengeplotan input data dan hasil perhitungan dalam bentuk grafik (pengaturan sumbu aksis, penambahan garis nol, fasilitas overlay data, dsb).

Subrutin "hilbertx" berada dalam satu file bernama "hilbertx.m". Sengaja subrutin ini tidak diberikan nama "hilbert" sebab nama subrutin "hilbert" telah dipakai oleh salah satu fungsi yang disediakan oleh MATLAB. Subrutin ini diberikan nama yang berbeda untuk menghindari konflik nama fungsi dalam MATLAB. Dalam bahasa pemrograman MATLAB, tiap subrutin disebut dengan istilah fungsi. Subrutin hilbertx berfungsi untuk mentransformasikan data input menggunakan transformasi Hilbert. Input fungsi hilbertx ini berupa data yang telah terdigitasi (tersampling dengan interval sampling yang teratur) sedang output fungsi hilbertx berupa data hasil transformasi Hilbert. Panjang (jumlah) data output sama dengan panjang data input dan interval samplingnya juga sama.

Subrutin "pseudof" berada dalam satu file bernama "pseudof.m". Subrutin pseudof ini berfungsi untuk melakukan transformasi data gravitasi menjadi data magnetik atau data magnetik menjadi data gravitasi. Subrutin ini menggunakan subrutin hilbertx yang telah dijelaskan di atas sebab dalam melakukan transformasi nilai medan, baik transformasi medan gravitasi menjadi medan magnet atau sebaliknya, diperlukan fungsi transformasi Hilbert. Dalam MATLAB, variabel numerik dapat berupa variabel skalar (array berdimensi 1x1,), vektor (array berdimensi 1xn) baik vektor baris maupun vektor kolom, serta variabel matriks (array berdimensi mxn). Input fungsi subrutin pseudof akan dijelaskan berikut dengan tipe variabelnya (skalar, vektor, atau matriks) dan satuan besaran diberikan dalam tanda kurung.

• Spasi stasiun [tipe: skalar, satuan: meter] Input variabel spasi stasiun adalah jarak antar stasiun pengamatan data. Seperti telah dijelaskan sebelumnya, data input harus bersampling dengan interval yang sama. Jadi hanya diperlukan sebuah input variabel spasi stasiun yang merepresentasikan spasi/interval seluruh stasiun.

- Medan potensial [tipe: vektor, satuan: miligal (data medan gravitasi) atau nanoTesla (data medan magnetik)]. Input variabel medan dapat berupa data medan gravitasi maupun data medan magnetik. Jika input data adalah data gravitasi, maka subrutin pseudof akan melakukan transformasi dari data gravitasi menjadi data magnetik. Sebaliknya, jika input data adalah data magnetik, maka subrutin ini akan melakukan transformasi data magnetik menjadi data gravity. Masing-masing tipe transformasi dipilih dengan memberikan variabel bit flag bernama kode yang berbeda (0 atau 1). Panjang/jumlah elemen dalam variabel medan potensial merepresentasikan jumlah stasiun pengamatan.
- Azimuth [tipe: skalar, satuan: derajat] Variabel azimuth adalah sudut antara arah utara magnetik dengan arah garis lintasan survei dihitung searah jarum jam. Ilustrasi geometris variabel ini ditunjukkan dalam gambar berikut (variabel a adalah variabel azimuth). Arah profil lintasan survei dianggap tegak lurus strike.  $\Box$

![](_page_25_Figure_3.jpeg)

Gambar 3.1 Tampak atas profil lintasan survei

• Besar medan magnet bumi [tipe: skalar, satuan nanoTesla]

Variabel ini menunjukkan besar medan magnet bumi normal di daerah pengukuran. Variabel ini dapat diketahui/diperoleh melalui IGRF. Sifat magnetik dalam batuan dianggap hanya merupakan hasil induksi magnet bumi dalam variabel ini. Jadi, batuan dianggap tidak memiliki sifat magnet remanen.

• Inklinasi [tipe: skalar, satuan: derajat]

Variabel ini menunjukkan inklinasi medan magnet bumi normal di daerah pengukuran. Batuan bawah permukaan dianggap termagnetisasi oleh medan magnet bumi normal dengan magnetisasi yang timbul sesuai dengan arah medan magnet bumi normal tersebut.

- Densitas batuan [tipe: skalar, satuan:  $kg/m<sup>3</sup>$ ]
- Suseptibilitas batuan [tipe: skalar, satuan: satuan SI] Densitas dan suseptibilitas batuan dianggap seragam (berasal dari satu objek anomali yang sama)
- Tipe transformasi [tipe: skalar, satuan: tanpa satuan] Variabel ini merupakan variabel bit flag (tanda) untuk memilih apakah akan melakukan transformasi data medan magnet menjadi data medan gravitasi ataukah sebaliknya. Variabel ini menentukan interpretasi tipe data input medan potensial yang diberikan (apakah input data medan potensial adalah data medan gravitasi ataukah input data medan potensial adalah data medan magnet)

Output fungsi pseudof adalah data hasil transformasi medan. Panjang dan interval sampling data output sama dengan panjang dan interval sampling data input (variabel input medan potensial).

Subrutin utama untuk menjalani seluruh fungsionalitas program adalah subrutin "uipseudof" yang terdapat dalam file "uipseudof.m". Subrutin utama ini menggunakan seluruh subrutin-subrutin lainnya, baik subrutin untuk perhitungan (subrutin hilbertx dan subrutin pseudof) maupun subrutin untuk input/output data. Dengan mengetikan nama fungsi ini dalam Command Prompt MATLAB, akan muncul tampilan interface program berupa form dengan dua buah aksis plot (untuk memplot masing-masing medan gravitasi atau medan magnet). Melalui *interface* tersebutlah seluruh fungsionalitas program dapat dijalankan. Berikut adalah Skema subrutin program.

![](_page_27_Figure_1.jpeg)

Gambar 3.2 Skema subrutin GRAVIMAG

# **3.2 TRANSFORMASI HILBERT**

Untuk perhitungan transformasi medan, diperlukan fungsi transformasi Hilbert. Dalam program ini, fungsionalitas transformasi Hilbert disediakan oleh subrutin hilbertx. Transformasi Hilbert merupakan transformasi yang berfungsi mengubah fase sinyal input sebesar 90 derajat. Fungsi sinus berubah menjadi kosinus, dan sebaliknya. Hal ini mirip dengan turunan (diferensial), hanya saja transformasi Hilbert tidak mengalikan output hasil transformasi dengan nilai frekuensi sebagaimana yang dilakukan dalam proses turunan (turunan: sin(ωx) → ω cos(ωx), sedang transformasi Hilbert:  $sin(\omega x) \rightarrow cos(\omega x)$ ). Transformasi Hilbert ini dapat dianggap sebagai sebuah filter yang melakukan proses filtering data input menjadi data output. Dalam teori filter, sebagaimana filter-filter lainnya, suatu proses filter dapat dilakukan dalam domain waktu (ruang) maupun dalam domain frekuensi (bilangan gelombang). Program ini menyediakan fasilitas transformasi Hilbert yang diimplementasikan dalam kedua domain tersebut (domain ruang maupun domain bilangan gelombang). User dapat memilih jenis implementasi transformasi Hilbert dalam perhitungan transformasi medan potensial melalui menu "Method".

# **3.2.1 Transformasi Hilbert Domain Ruang**

Dalam domain ruang, algoritma prosedur transformasi Hilbert adalah sebagai berikut:

- Tentukan array data input
- Buat Kernel filter transformasi Hilbert dalam domain waktu. Panjang Kernel filter adalah dua kali panjang array data input. Hal ini dilakukan untuk menghindari efek ujung dalam proses konvolusi. Dalam program GRAVIMAG, nilai koefisien Kernel hanya dihitung untuk waktu positif, sedang untuk waktu negatifnya, diperoleh dari pencerminan nilai Kernel waktu positif (negatif nilainya). Jadi, jumlah proses perhitungan koefisien Kernel hanya memerlukan setengah jumlah panjang Kernel. Hal ini dimungkinkan karena Kernel filter pada transformasi Hilbert merupakan fungsi asimetris relatif terhadap sumbu t=0.
- Konvolusikan array data input dengan array Kernel filter. Dalam MATLAB, konvolusi antara array input sepanjang n dengan array Kernel sepanjang m akan menghasilkan array sepanjang n+m-1. Agar diperoleh panjang data output yang sama dengan panjang data input, hasil konvolusi tersebut dibuang bagian awal dan akhirnya. Jadi, hanya diambil bagian tengah hasil konvolusi sebanyak n data.
- Hasil konvolusi tersebut merupakan transformasi Hilbert dari array data input.

Garis besar algoritma proses transformasi Hilbert dalam domain ruang diilustrasikan dalam gambar berikut.

![](_page_29_Figure_0.jpeg)

Gambar 3.3 Transformasi Hilbert dalam domain ruang

Dalam program GRAVIMAG, transformasi Hilbert domain ruang yang digunakan adalah transformasi Hilbert yang menggunakan metode yang diajukan oleh Liu dan Koslof (1981). Untuk selanjutnya, metode transformasi Hilbert yang diajukan oleh Liu dan Koslof dalam pembahasan ini disebut dengan metode LIU.

Listing kode transformasi Hilbert metode LIU sudah tersedia dalam bahasa FORTRAN. Namun, dalam listing kode tersebut, sulit diidentifikasi apa sebenarnya yang dilakukan oleh subrutin tersebut. Setelah algoritma subrutin LIU dapat dipahami, subrutin dalam bahasa FORTRAN tersebut diubah dalam bahasa MATLAB. Terdapat beberapa modifikasi dari listing kode FORTRAN, yaitu:

- Dalam listing kode FORTRAN digunakan looping. Data diproses satu persatu dalam proses looping. Dalam MATLAB juga tersedia fasilitas looping. Hanya saja, MATLAB menyediakan proses kalkulasi secara vektoris. Jadi, data-data berupa array dapat diproses langsung dalam satu tahap tanpa menggunakan proses looping. Menurut dokumentasi MATLAB, proses data secara vektoris lebih cepat daripada proses data secara looping. Karena itu, demi alasan efisiensi waktu pemrosesan data, looping dalam listing kode FORTRAN diubah menjadi notasi vektoris dalam MATLAB.
- Listing kode FORTRAN disusun ulang sehingga listing kode dalam MATLAB dapat lebih mudah dibaca/dipahami oleh orang lain. Dalam listing kode FORTRAN proses konvolusi dan Kernel filter transformasi Hilbert tidak tampak jelas sedang dalam listing kode

gubahan menggunakan MATLAB, proses konvolusi dan Kernel filter lebih jelas ditunjukkan. Dalam MATLAB, beberapa baris perintah dalam bahasa FORTRAN dapat dijadikan satu baris perintah. Artinya, diperlukan jumlah baris kode yang lebih sedikit untuk menghasilkan perintah yang sama. Baris perintah yang lebih sedikit akan lebih memudahkan pembacaan (*readability*) listing kode.

# **3.2.2 Transformasi Hilbert Domain Bilangan Gelombang**

Dalam domain bilangan gelombang (frekuensi), algoritma prosedur transformasi Hilbert adalah sebagai berikut:

- Tentukan array data input.
- Transformasikan array data input dari domain ruang ke dalam domain frekuensi menggunakan FFT (Fast Fourier Transform).
- Buat Kernel filter transformasi Hilbert dalam domain frekuensi. Panjang Kernel filter adalah sama panjang dengan panjang array data input.
- Kalikan transformasi Fourier array data input dengan array Kernel filter dalam domain frekuensi.
- Transformasikan balik hasil perkalian tersebut ke dalam domain ruang mengggunakan IFFT (Inverse Fourier Transform).
- Hasil transformasi invers tersebut merupakan transformasi Hilbert dari array data input.

Garis besar algoritma proses transformasi Hilbert dalam domain ruang diilustrasikan dalam gambar berikut.

![](_page_31_Figure_0.jpeg)

Gambar 3.4 Transformasi Hilbert dalam domain ruang

Dalam program GRAVIMAG, transformasi Hilbert domain frekuensi yang dipakai adalah transformasi Hilbert yang menggunakan fungsi built-in "hilbert" yang telah disediakan oleh MATLAB yang dimodifikasi. Untuk selanjutnya, metode transformasi Hilbert menggunakan fungsi built-in MATLAB dalam pembahasan ini disebut dengan metode MATLAB.

Fungsi built-in MATLAB harus dimodifikasi sebab fungi Hilbert MATLAB mengubah fase data input sebesar 90 derajat dengan arah yang berlawanan dengan hasil transformasi yang diinginkan. Transformasi Hilbert MATLAB mengubah sin(x)  $\rightarrow$  - cos(x), padahal hasil transformasi yang diinginkan adalah sin(x)  $\rightarrow$  cos (x). Kondisi ini digambarkan dalam ilustrasi berikut.

![](_page_32_Figure_0.jpeg)

Gambar 3.5 Efek transformasi Hilbert menggunakan fungsi internal MATLAB terhadap sinyal sinus dan kosinus

Pada gambar di atas, kurva biru menunjukkan sinyal input. Kurva hijau menunjukkan transformasi Hilbert metode LIU. Kurva merah menunjukkan transformasi Hilbert metode internal MATLAB. Dua Grafik di bagian bawah menunjukkan komponen riil dan imajiner sinyal dalam domain frekuensi. Grafik sebelah kiri menunjukkan sinyal input sinus, sedang grafik sebelah kanan menunjukkan sinyal input kosinus.

Pergeseran fase untuk metode LIU sudah benar. Sinyal sinus bergeser 90 derajat (¼ gelombang) ke kiri menjadi sinyal kosinus. Sinyal kosinus juga bergeser ¼ gelombang ke kiri menjadi gelombang minus kosinus. Sebaliknya, transformasi Hilbert menggunakan fungsi internal

MATLAB menghasilkan pergeseran fase ke arah yang berlawanan. Memang benar dengan metode fungsi internal MATLAB, sinyal sinus ditransformasikan bergeser fase 90 derajat, tetapi pergeserannya ke arah kanan. Begitu juga sinyal kosinus mengalami pergeseran fase ¼ gelombang ke arah kanan. Karena itu, hasil output transformasi menggunakan fungsi internal MATLAB berbeda fase 180 derajat dari hasil transformasi yang diinginkan.

Koreksinya sederhana saja. Di bagian bawah gambar di atas terdapat dua grafik yang menunjukkan komponen riil dan imajiner dari sinyal dalam domain frekuensi. Tampak bahwa dalam domain frekuensi, spektrum sinyal output yang dihasilkan menggunakan metode MATLAB adalah negatif dari spektrum output dengan metode LIU. Jadi, untuk melakukan koreksi metode MATLAB, kalikan hasil output transformasi Hilbert MATLAB dengan -1. Problem terpecahkan. Efek transformasi Hilbert menggunakan metode LIU dan metode MATLAB setelah koreksi fase 180 derajat ditunjukkan dalam gambar berikut.

![](_page_33_Figure_2.jpeg)

![](_page_34_Figure_0.jpeg)

 Gambar 3.6 Efek transformasi Hilbert menggunakan fungsi internal MATLAB setelah koreksi

Dari gambar di atas, memang terdapat sedikit perbedaan antara hasil transformasi Hilbert metode LIU dengan metode MATLAB. Perbedaan tersebut terutama nampak jelas di bagian ujung-ujung sinyal (ujung awal dan ujung akhir). Namun hal itu masih dianggap wajar karena masing-masing metode memiliki alur algoritmanya sendiri-sendiri.

Tidak ada masalah dalam amplitudo (magnitudo) transformasi Hilbert menggunakan fungsi built-in MATLAB sehingga tidak diperlukan koreksi amplitudo (hanya diperlukan koreksi fase 180 derajat). Sebenarnya, output transformasi Hilbert dengan fungsi internal MATLAB menghasilkan output berupa bilangan kompleks. Hasil transformasi Hilbert yang sebenarnya diperoleh dengan hanya mengambil komponen imajiner dari bilangan kompleks hasil output transformasi tersebut.

Berikut disajikan flow chart metode transformasi Hilbert MATLAB setelah dilakukan koreksi.

![](_page_35_Figure_0.jpeg)

Gambar 3.7 Transformasi Hilbert metode MATLAB (domain frekuensi)

#### **3.2.3 Perbandingan Kernel Transformasi Hilbert**

Hasil transformasi Hilbert menggunakan metode LIU sedikit berbeda dengan hasil transformasi Hilbert menggunakan metode MATLAB. Kenapa perbedaan ini muncul? Salah satu jawabannya adalah karena memang algoritmanya berbeda. Metode LIU menggunakan domain ruang sedang metode MATLAB menggunakan domain frekuensi sebagai media transformasinya. Jawaban lain penyebab perbedaan tersebut adalah karena Kernel filternya berbeda. Memang kedua metode mendefinisikan Kernelnya dalam domain yang berbeda. Namun untuk tujuan perbandingan, Kernel dalam suatu domain dapat ditransformasikan ke domain lainnya menggunakan bantuan transformasi Fourier sehingga diperoleh nilai koefisien Kernel filter untuk kedua metode dalam domain ruang dan frekuensi.

![](_page_36_Figure_0.jpeg)

Gambar 3.8 Kernel filter transformasi Hilbert

Dalam gambar di atas, bagian kiri menampilkan Kernel transformasi Hilbert dalam domain ruang sedang bagian sebelah kanan menunjukkan Kernel fungsi Hilbert dalam domain frekuensi (bagian atas komponen imajiner, bagian bawah komponen real). Kurva berwarna merah menunjukkan Kernel metode LIU sedang kurva berwarna biru menunjukkan Kernel metode MATLAB.

Secara teori (analitik), Kernel transformasi Hilbert adalah sebagai berikut:

![](_page_36_Picture_117.jpeg)

Dalam analisis kernel ini, tampak bahwa bagian real Kernel dalam domain frekuensi kecil sekali (dalam orde 10-15). Teorinya, Kernel transformasi Hilbert seharusnya tidak memiliki komponen real. Komponen

real yang muncul dalam analisis Kernel secara numerik ini muncul akibat error komputasi dan ini memang biasa terjadi dalam proses FFT (Fast Fourier Transform). Secara numerik, karena ordenya yang begitu kecil, komponen real ini dapat dianggap nol. Untuk selanjutnya, analisis Kernel dalam domain frekuensi hanya menganalisis komponen imajiner saja. Selain itu, secara teori Kernel filter transformasi Hilbert dalam domain ruang untuk  $x = 0$  teorinya bernilai tak hingga (1/0 =  $\infty$ ). Namun kenyataan numeriknya, koefisien Kernel untuk x=0 bernilai finite (dapat dinyatakan dengan angka). Ini adalah salah satu keterbatasan numerik yang tidak mampu merepresentasikan fungsi yang diskontinu apalagi diskontinuitas itu merupakan suatu singularitas.

Untuk metode LIU, Kernelnya tampak smooth dalam domain ruang sedangkan dalam domain frekuensi (komponen imajiner) tampak terdapat sedikit ringing di ujung awal dan ujung akhir. Kondisi sebaliknya terjadi dalam metode MATLAB. Untuk metode MATLAB, Kernelnya tampak smooth dalam domain frekuensi namun amat ringing dalam domain ruang (dan ringing tersebut muncul hampir di sepanjang sinyal). Kondisi ringing tersebut seharusnya tidak terlalu dipermasalahkan. Ringing domain frekuensi dalam metode LIU seharusnya tidak terlalu berefek sebab metode LIU bekerja dalam domain ruang. Begitu pula ringing domain waktu dalam metode MATLAB seharusnya juga tidak terlalu berefek sebab metode MATLAB bekerja dalam domain frekuensi. Meskipun demikian, ringing dalam metode MATLAB terlalu kuat, sehingga ringing tersebut dapat muncul (terutama di bagian kedua ujung sinyal) dalam output hasil transformasi seperti yang akan dijelaskan dalam subbab selanjutnya.

#### **3.3 PERBANDINGAN HASIL TRANSFORMASI HILBERT**

Bagian sebelumnya hanya membahas analisis perbedaan Kernel filter tanpa memperhatikan sinyal data input dan output. Selanjutnya,

untuk bagian ini akan dibahas bagaimana pengaruh perbedaan kedua metode terhadap ouput hasil transformasi Hilbert.

# **3.3.1 Efek Panjang Gelombang Input vs Panjang Window**

Dalam gambar di bawah ini, kurva hijau adalah sinyal input. Kurva merah adalah hasil transformasi Hilbert menggunakan metode LIU. Kurva biru adalah hasil transformasi Hilbert menggunakan metode MATLAB. Sebagai sinyal input digunakan sinyal sinus. Secara teori, sinyal output seharusnya berupa sinyal kosinus dengan nilai yang berosilasi antara -1 sampai 1. Sinyal output teoritis sengaja tidak digambarkan karena akan bertumpukan dengan sinyal ouput hasil transformasi kedua metode. Hal ini dapat menyebabkan output kedua metode semakin sulit dianalisa karena terlalu banyak sinyal yang bertumpukan.

![](_page_38_Figure_3.jpeg)

 Gambar 3.9 Efek panjang window relatif terhadap panjang gelombang. Lingkaran merah menunjukkan efek ringing

Untuk analisis ini, dilakukan empat studi numerik dengan sinyal input yang sama, yakni sinyal sinus dengan periode 40 detik. Sampling intervalnya juga sama, yaitu 1 detik. Yang divariasikan dalam tiap kasus adalah panjang window (panjang data input yang terbaca).

- Kasus I: panjang window = 1 panjang gelombang.
	- Untuk kasus pertama, panjang window yang digunakan adalah 40 detik. Ini berarti sama dengan panjang gelombang (periode) sinyal input. Sinyal output hasil kedua metode kelihatan sama-sama smooth. Namun, hasil output menggunakan metode MATLAB tampaknya lebih mendekati hasil teoritis, sebab sinyal outputnya berayun antara -1 sampai +1. Metode LIU tampaknya menghasilkan sinyal output yang kurang memuaskan. Amplitudo positifnya hanya berkisar sekitar 0.5 sedang amplitudo negatifnya sedikit lebih kecil dari -1. Perbedaan output antara metode LIU dan metode MATLAB tampak lebih jelas di ujung-ujung sinyal.
- Kasus II: panjang window = 1.3 panjang gelombang.
- Untuk kasus kedua, panjang window yang digunakan adalah 53 detik. Panjang window sengaja dipilih bukan bilangan bulat agar efek ringing lebih kelihatan. Metode LIU menghasilkan sinyal output yang smooth tetapi amplitudonya salah terutama di bagian ujung. Amplitudonya berkisar sebesar 0.5. Meskipun demikian, di bagian tengah sinyal di sekitar t = 20 detik, tampak bahwa amplitudonya mendekati -1 dan di sekitar t = 40 detik, tampak bahwa amplitudonya mendekati +1. Untuk metode MATLAB, ringing mulai muncul di kedua ujung sinyal output. Sedangkan analisis amplitudonya, sama seperti metode LIU. Di bagian tengah (sekitar t = 20 dan 40 detik), amplitudonya masing-masing mendekat -1 dan +1. Namun di ujung awal, amplitudonya terlampau lebih kecil (dan lebih tidak akurat) dibandingkan metode LIU.
- Kasus III: panjang window = 1.7 panjang gelombang Untuk kasus kedua, panjang window yang digunakan adalah 66 detik. Metode LIU menghasilkan sinyal output yang masih tetap

smooth tetapi amplitudonya meleset terutama di bagian ujung. Di ujung awal amplitudonya berkisar sebesar 0.5 sedang di ujung akhir amplitudonya lebih positif dari -1. Meskipun demikian, di bagian tengah sinyal di sekitar t = 20 detik, tampak bahwa amplitudonya mendekati -1 dan di sekitar  $t = 40$  detik, tampak bahwa amplitudonya mendekati +1. Untuk metode MATLAB, ringing muncul lagi di kedua ujung sinyal output. Sedangkan analisis amplitudonya, sama seperti metode LIU. Di bagian tengah amplitudonya masing-masing mendekat -1 dan +1. Namun di ujung akhir, amplitudonya sekitar -0.5.

• Kasus IV: panjang window = 2 panjang gelombang

Untuk kasus kedua, panjang window yang digunakan adalah 80 detik. Metode LIU menghasilkan sinyal output yang tetap smooth tetapi amplitudonya meleset terutama di bagian ujung. Di ujung awal dan akhir amplitudonya berkisar sebesar 0.5. Meskipun demikian, di bagian tengah sinyal tampak bahwa amplitudonya berosilasi mendekati -1 dan +1. Untuk metode MATLAB, ringing hilang (tidak muncul) di kedua ujung sinyal output. Sedangkan analisis amplitudonya, sama seperti metode LIU.

Kesimpulannya, untuk kedua metode (baik, metode MATLAB maupun metode LIU), terjadi distorsi amplitudo terutama di bagian ujung. Namun demikian, di bagian tengah, amplitudo sinyal output hasil transformasi secara numerik hampir mendekati nilai teoritis. Khusus untuk metode MATLAB, akan muncul ringing jika panjang window tidak kelipatan bulat dari panjang gelombang sinyal input. Jika panjang window merupakan kelipatan bulat panjang gelombang sinyal input, efek ringing tidak muncul. Hal ini terjadi karena pembacaan numerik akan tetap menjalankan sisa dari potongan panjang gelombang kelipatan bilangan bulat tersebut sehingga terjadilah penyimpangan (efek ringing).

### **3.3.2 Efek Periode/Frekuensi Input**

Sama seperti analisis sebelumnya, dalam gambar di bawah ini, kurva hijau adalah sinyal input. Kurva merah adalah hasil transformasi Hilbert menggunakan metode LIU. Kurva biru adalah hasil transformasi Hilbert menggunakan metode MATLAB. Sebagai sinyal input digunakan sinyal sinus. Secara teori, sinyal output seharusnya berupa sinyal kosinus dengan nilai yang berosilasi antara -1 sampai 1. Sinyal output teoritis sengaja tidak digambarkan karena akan bertumpukan dengan sinyal ouput hasil transformasi kedua metode. Hal ini dapat menyebabkan output kedua metode semakin sulit dianalisa karena terlalu banyak sinyal yang bertumpukan.

![](_page_41_Figure_2.jpeg)

Gambar 3.10 Efek frekuensi/periode sinyal input

Untuk analisis ini, dilakukan empat studi numerik dengan panjang window dan sampling interval yang sama. Panjang window sebesar 40

detik dan sampling interval 1 detik. Dengan sampling interval 1 detik, frekuensi Nyquist adalah 0.5 Hz. Fungsi sinyal input sama, yakni sinyal sinus. Yang divariasikan adalah frekuensi sinyal input. Frekuensi sinyal input divariasikan hingga 0.4 Hz (lebih kecil dari frekuensi Nyquist sehingga tidak terjadi efek aliasing).

• Kasus I: frekuensi = 0.01 Hz

Sinyal dengan frekuensi serendah ini berarti memiliki periode yang cukup besar, sampai-sampai sinyal yang terekam sepanjang window data kurang dari satu gelombang. Output hasil transformasi kurang memuaskan. Kedua metode menghasilkan amplitudo yang lebih kecil dari 1. Ini karena jumlah gelombang yang terekam terlalu sedikit.

• Kasus II: frekuensi = 0.04 Hz

Dalam kasus ini, sinyal yang terekam hampir sebanyak 1.5 gelombang. Output transformasi di bagian tengah cukup memuaskan meskipun di bagian pinggir (terutama di t = 35 detik) distorsi amplitudo tetap terjadi. Amplitudo pada waktu tersebut hanya berkisar -0.5.

• Kasus III: frekuensi = 0.2 Hz

Jumlah gelombang yang terekam untuk kasus ini makin banyak. Output transformasi pun makin memuaskan. Amplitudo berayun antara -1 sampai +1.

• Kasus IV: frekuensi 0.4 Hz

Frekuensi hampir mendekati frekuensi Nyquist. Jumlah gelombang (cycle) yang terekam dalam data makin banyak. Tetapi, amplitudo gelombang yang terekam seolah terpotong, beberapa cycle (termasuk sinyal input) hanya memiliki amplitudo sebesar 0.5. Secara teori, memang tidak terjadi aliasing, namun bentuk gelombang (termasuk sinyal input) seolah mengalami distorsi amplitudo. Jika data input saja sudah mengalami distorsi, apalagi data outputnya (yang notabene merupakan hasil pemrosesan data input).

Kesimpulan hasil studi kasus ini adalah jumlah cycle input data yang terekam jangan terlampau sedikit sehingga output hasil transformasi akan mengalami distorsi. Tetapi juga jangan terlampau banyak sehingga frekuensi sampling tidak mampu menyampling data untuk menghasilkan bentuk sinyal input dengan tepat. Seberapa kecil dan seberapa besar secara kuantitatif? Dari hasil uji kasus diperoleh bahwa sinyal input harus memenuhi syarat:

$$
\frac{2}{P} < f < \frac{1}{2} f_N
$$

Dengan: P = panjang window, f = frekuensi data input, dan  $f_N$  = frekuensi Nyquist.

Atau dengan kata lain data yang terekam harus lebih banyak dari 2 cycle dan frekuensinya lebih kecil dari (0.5 x frekuensi Nyquist). Meskipun secara teori untuk menghindari aliasing tidak ada batas bawah frekuensi content dari data dan batas atas frekuensi sebesar (1 x frekuensi Nyquist), namun hasil studi numerik menunjukkan bahwa dalam range frekuensi tersebut hasil yang diperoleh terkadang masih kurang akurat.

#### **3.4 REVERSIBILITAS**

Program GRAVIMAG mampu melakukan konversi data medan gravitasi menjadi data medan magnetik dan sebaliknya data medan magnetik menjadi data medan gravitasi. Apa yang terjadi jika misalnya ada data magnetik kemudian ditransformasi menjadi data gravitasi kemudian data gravitasi hasil transformasi tersebut ditransformasi kembali menjadi data magnetik. Apakah data hasil transformasi berulang tersebut sama dengan data magnetik awal? Inilah problem reversibilitas. Problem ini diuji untuk masing-masing metode transformasi Hilbert.

Untuk uji coba pertama, dilakukan transformasi berulang sebanyak satu kali. Hasilnya ditunjukkan dalam gambar berikut.

![](_page_44_Figure_0.jpeg)

Gambar 3.11 Uji reversibilitas 1 x iterasi

Kurva merah adalah data input awal. Kurva hijau adalah hasil transformasi menggunakan metode LIU. Kurva biru adalah hasil transformasi menggunakan metode MATLAB. Plot bagian atas adalah data medan magnet, sedang plot bagian bawah adalah data medan gravitasi. Meskipun medan gravitasi hasil output kedua metode agak berbeda (terutama di ujung akhir), namun data transformasi balik menjadi medan magnet untuk kedua metode hampir berimpit dengan data magnet awal. Ini berarti reversibillitas untuk satu kali iterasi transformasi balik terpenuhi.

Untuk uji coba kedua, dilakukan transformasi berulang sebanyak seratus kali. Hasilnya ditunjukkan dalam gambar berikut.

![](_page_45_Figure_0.jpeg)

Gambar 3.12 Uji reversibilitas 100 x iterasi

Sama seperti uji coba pertama, kurva merah adalah data input awal. Kurva hijau adalah hasil transformasi menggunakan metode LIU. Kurva biru adalah hasil transformasi menggunakan metode MATLAB. Plot bagian atas adalah data medan magnet, sedang plot bagian bawah adalah data medan gravitasi. Medan gravitasi hasil output kedua metode lebih jauh berbeda (terutama di bagian tengah data). Namun jika dibandingkan dengan hasil uji coba pertama, metode MATLAB lebih stabil. Hasil transformasi menggunakan metode MATLAB memiliki peak amplitudo sekitar 0.08, sedang metode LIU menghasilkan medan gravitasi yang jauh lebih rendah dibandingkan uji coba pertama. Data magnetik hasil transformasi balik menggunakan metode MATLAB juga terlihat lebih mendekati data magnetik awal meskipun di ujung awal dan akhir terjadi ringing (ditunjukkan dengan lingkaran merah). Data magnetik hasil transformasi balik menggunakan metode LIU kelihatan jauh lebih menyimpang dari data magnetik awal terutama di ujung-ujung data.

# **3.5 KELEBIHAN DAN KEKURANGAN METODE**

Domain ruang:

- Lebih kebal terhadap ringing (data yang dihasilkan lebih smooth)
- Amplitudonya kurang akurat terutama di bagian ujung.
- Reversibilitas kurang stabil

Domain frekuensi

- Di ujung-ujung data muncul ringing
- Amplitudo kurang akurat di bagian ujung. Tetapi, amplitudo hasil transformasi lebih akurat jika panjang window merupakan kelipatan bulat panjang gelombang.
- Reversibilitas hampir tetap terjaga.

![](_page_46_Figure_9.jpeg)

![](_page_46_Figure_10.jpeg)

Gambar 3.13 Diagram alir konversi magnet  $\rightarrow$  gravitasi

Medan magnet input asal dikalikan dengan faktor sinus sudut (yang diperoleh dari inklinasi dan azimuth). Medan magnet hasil transformasi

Hilbert dikalikan dengan faktor kosinus sudut (yang diperoleh dari inklinasi dan azimuth). Kedua medan yang telah dikalikan faktor sinus dan kosinus tersebut dijumlahkan. Hasil penjumlahan diintegrasikan menggunakan fungsi MATLAB "cumsum". Hasil integrasi dikalikan dengan faktor konstanta yang diperoleh dari input-input lainnya. Hasil perkalian tersebut adalah medan gravitasi hasil transformasi.

![](_page_47_Figure_1.jpeg)

### **3.7 KONVERSI MEDAN GRAVITASI MENJADI MEDAN MAGNET**

Gambar 3.14 Diagram alir konversi gravitasi → magnet

Medan gravitasi input didiferensiasikan menggunakan backward difference menghasilkan turunan horisontal dengan fungsi MATLAB "diff". Turunan horisontal tersebut ditransformasi Hilbert menghasilkan turunan vertikal. Turunan horisontal dikalikan dengan faktor sinus sudut (yang diperoleh dari inklinasi dan azimuth). Turunan vertikal dikalikan dengan faktor kosinus sudut (yang diperoleh dari inklinasi dan deklinasi). Kedua diferensial medan yang telah dikalikan dengan faktor sinus dan kosinus tersebut dijumlahkan. Hasil penjumlahan kemudian dikalikan dengan faktor konstanta yang diperoleh dari variabel-variabel input lainnya. Hasil perkalian tersebut adalah medan magnet hasil transformasi.

# **3.8 MODIFIKASI PROGRAM**

Beberapa modifikasi dari program awal MAGTRAN yang dibuat dengan FORTRAN adalah:

- Dalam MAGTRAN (FORTRAN), digunakan *forward difference* untuk memperoleh turunan horisontal medan gravitasi (dalam proses konversi gravitasi → magnet). Sedang dalam GRAVIMAG (MATLAB) turunan diperoleh dengan cara *backward difference*. Jika digunakan metode forward difference, reversibilitas tidak terpenuhi. Data hasil transformasi balik bergeser sejauh satu sampling interval. Dengan memodifikasi metode diferensiasi menjadi *backward difference*, reversibilitas tetap terjaga.
- Dalam MAGTRAN, notasi simbol yang digunakan sebagai variabel tidak sesuai dengan persamaan yang dicantumkan dalam paper. Dalam GRAVIMAG notasi simbol variabel disesuaikan agar sesuai dengan paper sehingga lebih mudah dibandingkan dengan formula/persamaan asalnya.
- Dalam MAGTRAN, satuan anomali medan gravitasi adalah gravity unit, sedang dalam GRAVIMAG, satuan anomali medan gravitasi adalah miligal.
- Dalam GRAVIMAG, disediakan fasilitas pemilihan metode transformasi Hilbert, apakah ingin menggunakan metode domain ruang ataukah metode domain frekuensi. Dalam program MAGTRAN, hanya digunakan transformasi Hilbert metode domain ruang (metode LIU).
- Dalam GRAVIMAG, disediakan fasilitas modifikasi parameter umum on-fly setelah meload data. Artinya parameter umum dapat diubah tanpa mengubah file input. Dalam MAGTRAN, modifikasi

parameter hanya dapat dilakukan dengan mengubah file input.

• MAGTRAN hanya menyediakan fasilitas input/output berupa file. Selain input/output berupa file, GRAVIMAG juga menyediakan fasilitas output berupa grafis dan fasilitas overlay output dengan data lainnya.

![](_page_49_Picture_2.jpeg)

# **BAB IV ANALISIS DATA DAN INTERPRETASI**

Pengaplikasian program GRAVIMAG pada model-model geofisika diuji terlebih dahulu dengan menggunakan data sintetik. Data sintetik dibuat dan dikembangkan dengan menggunakan software GEOMODEL. Kemudian data sintetik yang didapat setelah membuat model, dipakai dalam program GRAVIMAG. Model – model yang sudah dibuat nantinya akan digunakan untuk korelasi dengan data lapangan pada tahap interpretasi.

### **4.1 PERMODELAN DENGAN PROGRAM GEOMODEL**

Prosedur yang dilakukan dalam proses pengujian program GRAVIMAG menggunakan program GEOMODEL adalah sebagai berikut:

• Langkah pertama adalah membuat model pelapisan batuan bawah permukaan menggunakan program GEOMODEL. Program GEOMODEL digunakan untuk menghitung anomali gravitasi dan anomali magnetik yang ditimbulkan oleh benda-benda 2 dimensi. Jadi, geomodel digunakan sebagai alat untuk perhitungan forward modeling. Beberapa kasus permodelan dibuat menggunakan GEOMODEL dan efek medan anomalinya dihitung. Selanjutnya, data permodelan menggunakan program GEOMODEL diekspor dalam format teks ASCII. Hasil ekspor ini menghasilkan sebuah file yang berisikan data-data koordinat verteks model, inklinasi, deklinasi, azimuth survei pengukuran, densitas, suseptibilitas, dsb. Seluruh data-data tersebut tergabung dalam satu file hasil output program geomodel.

- Data permodelan hasil output GEOMODEL masih berbeda format dengan data input yang diperlukan oleh program GRAVIMAG. Untuk itu, langkah selanjutnya adalah mengubah format data output dari GEOMODEL sehingga dapat dibaca sebagai input data program GRAVIMAG. Hasil dari proses ini adalah dua file. Satu file berisikan data anomali medan magnet dan satu file lainnya berisikan data anomali medan gravitasi.
- File yang berisikan data medan magnet dijadikan input dalam program GRAVIMAG. Data medan magnet tersebut ditransformasikan menjadi data medan gravitasi menggunakan program GRAVIMAG. Data anomali medan gravitasi hasil transformasi program GRAVIMAG kemudian dibandingkan dengan data medan gravitasi sintetik hasil forward modeling program **GEOMODEL**
- Begitu juga, file yang berisikan data medan gravitasi dijadikan input dalam program GRAVIMAG. Data medan gravitasi tersebut ditransformasikan menjadi data medan magnet menggunakan program GRAVIMAG. Data anomali medan magnet hasil transformasi program GRAVIMAG kemudian dibandingkan dengan data medan magnet sintetik hasil forward modeling program GEOMODEL.
- Kurva anomali medan magnet dan medan gravitasi hasil kedua program tersebut (GRAVIMAG dan GEOMODEL) kemudian dianalisa lebih lanjut.

![](_page_52_Figure_0.jpeg)

![](_page_52_Figure_1.jpeg)

Model yang dibuat menggunakan program GEOMODEL adalah model 2 dimensi. Artinya, model tersebut memanjang ke arah strike hingga tak hingga. Model tersebut hanya memiliki variasi densitas dan suseptibilitas pada cross section dalam arah tegak lurus strike. Model tersebut cocok dengan anomali yang diperlukan oleh program GRAVIMAG Dalam penurunan formula transformasi medan yang digunakan oleh program GRAVIMAG, benda anomali dianggap berupa benda yang memanjang ke tak hingga dalam arah strike. Sehingga, forward modeling hasil perhitungan geomodel memiliki asumsi yang sama dengan asumsi yang digunakan oleh program GRAVIMAG dalam perhitungan transformasi medan. Karena itu, program GEOMODEL cocok digunakan sebagai pembanding program GRAVIMAG.

#### **4.2 EKSPERIMEN NUMERIK**

Sebelum menggunakan program transformasi, penulis lebih dahulu melakukan studi program melalui eksperimen numerik. Dalam eksperimen numerik ini, dilakukan *forward-modeling* dengan model-model sederhana yang mendekati model konseptual geologi struktur menggunakan program GEOMODEL.

### **4.2.1 Model 1-Bodi**

Eksperimen pertama, penulis membuat model yang paling sederhana. Model 1-bodi terdiri dari dua objek yang eksklusif dibandingkan dengan lingkungan sekitarnya dan didesign di dalam program GEOMODEL (Gambar 4.2). Objek pertama dan kedua dianggap sama dan terpisah pada jarak 300m. Besar densitas dari kedua objek adalah sebesar 0.2 gr/cm $3$  dan suseptibilitas sebesar 0.003 cgs.

![](_page_53_Figure_2.jpeg)

Ketika data dari program GEOMODEL diubah ke dalam bentuk ASCII-file untuk kemudian di proses dan data hasil pemrosesannya digunakan ke dalam program GRAVIMAG. Hasil yang diperoleh dari GRAVIMAG dapat dilihat pada Gambar 4.3. Kurva hijau merupakan kurva hasil transformasi data anomali magnetik menjadi data anomali gravitasi dan sebaliknya. Sedangkan titik – titik lingkaran merupakan data awal baik gravitasi maupun magnetik. Transformasi reversible data anomali gravitasi menjadi data anomali magnetik menunjukkan hasil yang sangat memuaskan. Kedua metode dapat ditransformasikan secara reversible. Jika data hasil transformasi dibandingkan dengan data awal yang diperoleh dari model (berupa titik – titik) baik gravitasi maupun magnetik menunjukkan bahwa data hasil transformasi memiliki presisi yang sangat tepat dengan data hasil transformasi.

![](_page_54_Figure_0.jpeg)

Gambar 4.3 Tampilan program GRAVIMAG untuk model 1-bodi

# **4.2.2 Model Intrusi Batuan Beku**

Untuk eksperimen kedua, penulis mengambil model intrusi batuan beku. Model ini terdiri dari dua bodi, yakni intrusi batuan beku dan lingkungan sekitarnya berupa sedimen. Model intrusi batuan beku (bodi di tengah) yang dibuat dalam program GEOMODEL. Pada Gambar 4.4 dianggap memiliki nilai suseptibilitas sebesar 0,4 cgs dan nilai densitas sebesar 3 gr/cm<sup>3</sup>. Lingkungan di sekitar intrusi ini merupakan lingkungan dengan nilai suseptibilitas sebesar 0,008 cgs dan nilai densitas sebesar 2,1 gr/cm<sup>3</sup>. Karakteristik suseptibilitas dan densitas antara model intrusi dan lingkungannya ini memiliki kontras densitas dan kontras suseptibilitas. Parameter pengukuran umum untuk survey gravitasi dan magnetik di atur dalam GEOMODEL dan besarnya disesuaikan dengan tempat pengukuran di daerah Ujung Kulon. Besarnya intensitas medan magnet absolut yang dipakai sekitar 45000 nT, besar sudut inklinasi di daerah tersebut adalah -32,7 $^{\circ}$  dan sudut deklinasinya sebesar 0.6 $^{\circ}$ . Untuk nilai azimut (dalam GEOMODEL dikenal dengan istilah Profile Bearing) mempunyai nilai sebesar -20<sup>°</sup>.

![](_page_55_Figure_0.jpeg)

Gambar 4.4 Model intrusi batuan beku dalam program GEOMODEL

Setelah mengatur nilai parameter umum tersebut, data dari GEOMODEL dibawa ke dalam GRAVIMAG. Untuk tujuan perbandingan, anomali data magnetik (pseudomagnetik) yang didapat dari hasil transformasi anomali data gravitasi dikorelasikan dengan data anomali magnetik awal dan berlaku sebaliknya. Gambar 4.5 menunjukkan perbandingan transformasi reversible anomali data gravitasi menjadi anomali data magnetik dimana data magnetik tersebut sudah dikorelasikan dengan data awal magnetik (overlay).

![](_page_55_Figure_3.jpeg)

Gambar 4.5 Tampilan GRAVIMAG untuk model intrusi batuan beku

Pada gambar 4.5, untuk proses transformasi anomali data gravitasi menjadi anomali data magnetik memiliki kecenderungan kurva yang sama. Begitu juga sebaliknya, pada proses transformasi anomali data magnetik

menjadi gravitasi juga menunjukkan tren yang sama jika dibandingkan dengan data asal dari masing – masing metode. Efek ujung (Edge Effect) terlihat cukup jelas baik pada proses transformasi gravitasi menjadi magnetik maupun magnetik menjadi gravitasi. Efek ujung ini muncul karena model yang dibuat dalam GEOMODEL terbentang pada jarak yang terbatas. Pada kondisi real di lapangan tentunya struktur bawah permukaan bumi terbentang pada jarak tak terhingga.

#### **4.2.3 Model Sedimen yang Terkompaksi**

Model selanjutnya adalah model lingkungan sedimen yang memiliki nilai suseptibilitas yang sama. Dari Gambar 4.6, bodi intrusi yang tadinya memiliki kontras suseptibilitas dan kontras densitas sekarang diubah nilainya menjadi hanya memiliki kontras densitas saja. Hal ini berarti lingkungan sedimen yang memiliki besar suseptibilitas yang hampir sama mungkin saja mengalami kompaksi sehingga nilai densitas dari sedimen yang terkompaksi tersebut berbeda dengan nilai densitas lingkungan sedimen di sekitarnya. model sedimen yang terkompaksi ini biasanya banyak di temui dalam survei eksplorasi migas. Parameter umum yang digunakan dalam model ini sama dengan parameter yang digunakan dalam model intrusi batuan beku. Untuk selanjutnya, model – model geologi yang dibuat oleh penulis memiliki nilai yang sama besar dengan model intrusi batuan beku. Besar densitas dari sedimen yang terkompaksi yaitu sebesar 2,15 gr/cm<sup>3</sup> dan besar densitas dari sedimen sekitarnya yaitu sebesar 1,95 gr/cm $^3$ . Karena tidak ada kontras suseptibilitas di antara lapisan sedimen maka pada kurva magnetik yang terbaca tidak terlihat adanya kontras magnetik. Sedangkan untuk kurva gravitasi memiliki kontras gravitasi yang cukup jelas.

![](_page_57_Figure_0.jpeg)

Gambar 4.6 Model sedimen yang terkompaksi dalam program GEOMODEL

Baik data magnetik maupun data gravitasi dibawa ke dalam GRAVIMAG dan didapatkan perbandingan antara transformasi anomali data magnetik menjadi anomali data gravitasi dengan transformasi anomali data gravitasi menjadi anomali data magnetik. Pada Gambar 4.7, proses pentransformasian dari data anomali gravitasi mengalami perubahan tren dari profil magnetik hasil transformasi dengan profil magnetik awal. Begitu juga pada gambar, proses pentransformasian dari data anomali magnetik menjadi gravitasi tidak terjadi sinkronisasi pada proses perbandingannya. Dari model inilah, proses transformasi pada program GRAVIMAG mengalami keterbatasan pada proses perbandingannya.

![](_page_57_Figure_3.jpeg)

 Gambar 4.7 Tampilan GRAVIMAG untuk model sedimen yang terkompaksi

#### **4.2.4 Model Goa Bawah Tanah**

Model ketiga yang dibuat adalah model goa bawah tanah (cave). Dengan menggunakan struktur bodi yang sama dengan model intrusi batuan beku, model ini menggunakan bodi goa bawah tanah dengan nilai suseptibilitas dan densitas yang sangat kontras dengan lingkungan sekitarnya. lingkungan sekitarnya masih dianggap sebagai sedimen dengan nilai suseptibilitas 0,008 cgs dan densitas sebesar 2 gr/cm<sup>3</sup>. Bodi goa dianggap memiliki suseptibilitas sebesar  $8x10^{-7}$  cgs dan densitas sebesar 0,0012 gr/cm<sup>3</sup>. Pada model ini jelas struktur goa bawah tanah memiliki kontras densitas dan kontras suseptibilatas yang cukup besar. Studi lebih lanjut dari model ini sebenarnya untuk mengetahui hipotesis bahwa program GRAVIMAG hanya berlaku untuk benda – benda anomali yang eksklusif dibandingkan dengan lingkungan sekitarnya dan mengetahui keterbatasan – keterbatasan yang terdapat pada GRAVIMAG.

Pada Gambar 4.8, data anomali yang didapat dari GEOMODEL jelas terlihat adanya kontras anomali yang jelas pada model gravitasi maupun model magnetik. Kurva cekung ke atas dari model gravitasi terjadi karena adanya besar densitas yang sangat rendah pada bodi di tengah dibandingkan dengan lingkungan sekitarnya. pada model magnetik didapatkan perbedaan polaritas dengan model magnetik pada gambar. Hal ini disebabkan karena nilai suseptibilitas yang relatif sangat kecil dibandingkan dengan lingkungan sekitarnya.

![](_page_58_Figure_3.jpeg)

Gambar 4.8 Model goa bawah tanah dalam program GEOMODEL

Data gravitasi dan magnetik pada GEOMODEL dibawa ke dalam GRAVIMAG dan hasilnya dapat dilihat pada Gambar 4.9. Korelasi yang didapat pada proses pentransformasian gravitasi menjadi magnetik memiliki kecenderungan tren yang sangat mirip. Walaupun tidak semirip proses pentransformasian gravitasi menjadi magnetik, pada proses pentransformasian magnetik menjadi gravitasi memiliki tren yang mirip juga jika dibandingkan dengan data awal dari gravitasi. Model goa bawah tanah ini merupakan contoh kedua dari pengujian GRAVIMAG pada model yang memiliki kontras densitas dan kontras suseptibilitas dengan lingkungan sekitarnya. hasil yang di dapatkan cukup bagus untuk tujuan perbandingan data hasil transformasi dengan data realnya.

![](_page_59_Figure_1.jpeg)

Gambar 4.9 Tampilan GRAVIMAG untuk model goa bawah tanah

## **4.2.5 Model Patahan**

Model keempat yang dibuat adalah model patahan (fault). Patahan (fault) adalah suatu rekahan pada batuan, dimana bagian – bagian yang dipisahkan oleh rekahan itu bergerak satu terhadap lainnya. Metode yang paling baik untuk mendeteksi patahan adalah metode gravitasi sedangkan untuk metode magnetik kurang baik dalam mendeteksi struktur geologi ini.

Model patahan yang dibuat dalam program GEOMODEL terjadi pada lapisan sedimen kedua dan ketiga. Dari Gambar 4.10, terlihat jelas bahwa terjadi patahan dapat terdeteksi dengan baik pada survey gravitasi. Sedangkan pada survey magnetik, kurva yang dihasilkan cenderung tidak menunjukkan adanya anomali magnetik. Besar suseptibilitas magnetik diantara ketiga lapisan sedimen dianggap seragam dengan nilai sebesar 0.008 cgs. Besar densitas untuk lapisan sedimen teratas (warna biru) adalah 1.95 gr/cm<sup>3</sup>, lapisan kedua (warna hijau) memiliki nilai densitas sebesar 2 gr/cm<sup>3</sup>, dan lapisan ketiga (warna jingga) memiliki nilai densitas sebesar 2.15 gr/cm<sup>3</sup>. Model patahan ini bisa dianggap sebagai pengujian kedua pada program GRAVIMAG untuk model – model yang hanya memiliki kontras densitas saja (kontras gravitasi) dan tidak memiliki kontras suseptibilitas (kontras magnetik).

![](_page_60_Figure_1.jpeg)

Gambar 4.10 Model patahan dalam program GEOMODEL

Data gravitasi dan magnetik yang didapat dari program GEOMODEL dimasukkan ke dalam program GRAVIMAG dan diperoleh hasil seperti pada Gambar 4.11. Program GRAVIMAG mengtransformasikan anomali kurva gravitasi menjadi magnetik. Karena ada perubahan densitas, sehingga output (pseudomagnetik) yang dihasilkan dari program ini memiliki ripple kecil pada daerah patahan. Hal ini berbeda dengan data magnetik dari program GEOMODEL yang cenderung tidak menunjukkan adanya anomali magnetik. Ketika data anomali magnetik ditransformasikan menjadi data anomali gravitasi, data yang terbaca dalam program GRAVIMAG tidak menunjukkan adanya patahan pada model tersebut.

![](_page_61_Figure_1.jpeg)

Gambar 4.11 tampilan GRAVIMAG untuk model patahan

O

# **4.3 DATA LAPANGAN**

#### **4.3.1 Permodelan Data Ujung Kulon**

Setelah membuat permodelan dari struktur – struktur geologi, analisis dilanjutkan ke dalam analisis data lapangan. Telah diketahui bahwa data lapangan yang digunakan merupakan daerah eksplorasi migas yang struktur bawah permukaannya sebagian besar terdiri dari lapisan sedimen yang memiliki nilai suseptibilitas yang rendah (sekitar 0.008 cgs). Data anomali magnetik dan anomali residual dari gravitasi dimasukkan dalam program SURFER8 untuk dibuat peta konturnya (Gambar 4.12). Kemudian diambil lintasan melintang (lintasan B) yang sama baik pada peta anomali magnetik maupun pada peta anomali residual. Lintasan B ini terletak pada koordinat awal (575895.466213, 9252677.26765) sampai pada koordinat akhir (582263.337133, 9246667.85232). Dengan program SURFER8 didapatkan data – data baik gravitasi maupun magnetik beserta jarak sumbu yang baru sepanjang lintasan. Data tersebut harus diinterpolasi terlebih dahulu karena pembacaan data spasi stasiun pada program GRAVIMAG adalah spasi yang sama/teratur. Spasi stasiun yang digunakan dalam GRAVIMAG adalah 100 meter. Parameter seperti inklinasi, deklinasi, intensitas total medan magnet bumi, dan azimuth didapatkan dengan cara memasukkan data koordinat – koordinat lintasan ke dalam website http://www.ngdc.noaa.gov/geomodels/IGRWMM.jsp/. Setelah mendapatkan parameter global, data magnetik dan data residual gravitasi yang sudah di interpolasi dimasukkan ke dalam GRAVIMAG.

![](_page_62_Figure_1.jpeg)

![](_page_63_Figure_0.jpeg)

Gambar 4.12 (a) Peta kontur topografi. (b) Peta anomali data magnetik. (c) Peta anomali data gravitasi.

#### **4.3.2 Interpretasi Data**

Hasil yang didapatkan pada GRAVIMAG dapat dilihat pada Gambar 4.12. Jika diamati dengan cermat memang data hasil transformasi dikorelasikan dengan data real lapangan tidak memiliki tren yang nyaris sama seperti yang ditunjukkan pada model – model eksklusif yang sudah dijabarkan sebelumnya. Dalam hal tersebut, kemungkinan lintasan yang diambil (lintasan B) dan kondisi daerah observasi pada umumnya tidak memiliki objek – objek yang eksklusif dengan lingkungan sekitarnya. Kurva gravitasi memiliki kontras densitas yang cukup mencolok.

Kecekungan yang pertama (jarak 0 s/d 2000 meter) pada kurva anomali data gravitasi, jika ditransformasi menjadi data magnetik dan dikorelasikan dengan data awal magnetik ternyata diperoleh hasil yang kurang cocok. Dari sinilah, penulis menginterpretasikan bahwa posisi pada kecekungan kurva yang pertama adalah lapisan sedimen yang mengalami

folding (sinklin) yang tidak terlalu dalam. Hal tersebut juga didukung pada peta topografi dimana pembacaan pada jarak tersebut memang terdapat cekungan. Pembacaan data magnetik yang tidak begitu baik pada daerah sedimen menyebabkan proses pentransformasian magnetik ke gravitasi menjadi kurang baik. Untuk kasus eksplorasi seperti ini (daerah sedimen) yang dapat diandalkan tentunya adalah proses pentransformasian dari gravitasi menjadi magnetik untuk mencari daerah – daerah seperti patahan (fault), lipatan (sinklin dan antiklin). Untuk kecekungan yang kedua (pada jarak 2000 s/d 5500 meter) pada kurva anomali data gravitasi merupakan kurva cekung ke bawah. Jika dikorelasikan dengan peta topografi bahwasanya pada jarak tersebut seperti terjadi degredasi lapisan. Pada jarak ini kemungkinan lapisan yang terobservasi merupakan lapisan sedimen yang mengalami kompaksi karena nilai densitas yang cukup tinggi sedangkan topografi yang rendah. Kondisi sedimen yang terkompaksi seperti ini dimungkinkan terjadinya patahan dengan jenis *strike-slip fault*. Pada jarak 6600 meter ke atas, mulai terjadi kenaikan topografi dari daerah tersebut. Jika ditinjau dari kondisi geologinya, kemungkinan kenaikan topografi tersebut merupakan struktur yang sangat mirip dengan graben. Hal tersebut juga didukung bahwa pada kurva gravitasi dengan jarak yang sama terjadi kecekungan ke atas yang cukup besar. Nilai densitas yang rendah ini jika di korelasikan dengan peta topografi menunjukkan adanya struktur seperti graben. Kemungkinan struktur geologi pada kecekungan ini adalah patahan dengan jenis *normal fault* yang disebabkan oleh struktur graben tersebut. Struktur patahan ini mirip dengan model struktur patahan yang sudah di jabarkan dimana kurva magnetik untuk mendeteksi patahan biasanya tidak terlalu fluktuatif namun kurva gravitasinya memiliki kontras yang besar.

![](_page_65_Figure_0.jpeg)

Gambar 4.13 Tampilan GRAVIMAG untuk data anomali magnetik dan anomali gravitasi pada lintasan B

## **5 BAB V**

# **KESIMPULAN DAN SARAN**

# **5.1 KESIMPULAN**

- Relasi Poisson dapat menunjukkan/membuktikan adanya korelasi antara potensial gravitasi dengan potensial magnetik dan transformasi ini bisa berlangsung secara reversible.
- Program GRAVIMAG terbukti mampu menjalankan proses transformasi kedua metode baik metode gravitasi maupun metode magnetik dalam bahasa MATLAB.
- Untuk melakukan transformasi dari data anomali magnetik menjadi data anomali gravitasi dan dari data anomali gravitasi menjadi data anomali magnetik digunakan transformasi Hilbert.
- Algoritma Hilbert telah berhasil dijalankan dalam program GRAVIMAG dalam bahasa MATLAB.
- Pengembangan Program GRAVIMAG dengan menggunakan metode LIU dan metode MATLAB memiliki beberapa kelemahan dan kelebihan. Reversibilitas metode MATLAB lebih baik daripada metode LIU.
- Program ini akan bekerja dengan sangat baik untuk mentransformasi benda – benda anomali yang eksklusif. Dan untuk benda – benda anomali yang tidak eksklusif, hasil yang didapatkan kurang memuaskan.
- Program yang telah dikembangkan ini dapat digunakan untuk membantu dalam proses interpretasi jika salah satu data baik gravitasi maupun magnetik yang didapatkan dari lapangan kurang baik. Dengan program ini, proses yang reversible dapat menjadi *controller* atau indikator yang dapat menemukan kesalahan dalam proses prosessing.

# **5.2 SARAN**

- Penggunaan GRAVIMAG dengan dua metode yaitu metode LIU dan metode MATLAB masing – masing memiliki kelebihan dan kekurangan. Penulis menyarankan untuk menggunakan metode MATLAB karena reversibilitasnya yang baik (hampir terjaga). Walaupun panjang window harus merupakan kelipatan bilangan bulat dari panjang gelombang untuk meningkatkan akurasi dari transformasi. Namun, semua nya itu kembali kepada user untuk menentukan pilihan yang terbaik.
- GRAVIMAG memiliki keterbatasan dalam proses pentransformasian. Keterbatasannya hanya untuk objek – objek yang eksklusif (memiliki kontras densitas dan kontras suseptibilitas). Oleh karena itu, pengenalan yang intensif dari karakteristik geologi struktur pada modeling dan interpretasi kedua metode sangat diperlukan.

#### **REFERENSI**

- Atchuta, Rao D. and H.V. Ram Babu. 1980. *A note on the application of Hilbert transform for the transformation of geomagnetic anomalies due to two-dimensional bodies*. Curr. Sci. v.49. p.421-423.
- Babu, Ram H.V., D. Atchuta Rao, CH. Venkata Raju, and V. Vijay Kumar. 1988. *Magtran: a computer program for the transformation of magnetic and gravity anomalies*. Computers & Geosciences v. 15, no.6. p 979 – 988.
- Baranov, V. 1957. *A new method for interpretation of aeromagnetic maps; pseudogravimetric anomalies*. Geophysics v.22, no.2. p. 359-382.
- Baranov, V. and H. Naudy. 1964. *Numerical calculation of the formula of reduction to the magnetic pole*. Geophysics v.29, no. 1. p. 67 – 69.
- Bhattacharyya, B.K. 1978. *Computer modelling in gravity and magnetic interpretation.* Geophysics v.43. p.912-929.
- Chandler, V.W., J.S. Koski, W.J. Hinze, and L.W. Braile. 1981. *Analysis of multi source gravity and magnetic anomali data sets by moving window application of Poisson"s theorem.* Geophysics v.46, no.1. p.  $30 - 39.$
- Garlant, G.D. 1951. *Combined analysis of gravity and magnetic anomalies*. Geophysics. v 16, no.1. p 51 - 62.
- Green, R. and M. Stanley. 1975. *Application of a Hilbert transform method to the interpretation of surface-vehicle magnetic data*. Geophysics. v 23, no.1. p 18 – 27
- Mussett, Allan E. and M. Aftab Khan. 2000. *Looking into the earth: an introduction to geological geophysics*. Cambridge University Press.
- Nabighian, M.N. 1972. *The analytic signal of two-dimensional magnetic bodies with the polygonal cross-section its properties and use for automated anomayi interpretation*. Geophysics v.37, no.3. p. 507- 517*.*
- Rosid, Syamsu. 2008. *Lecture note: geomagnetic method*. physics department – FMIPA UI.

- Sharma, V.M. 1997. *Environmental and Engineering Geophysics*. Cambridge: Cambridge University Press.
- Shuey, R.T. 1972. *Application of Hilbert transforms to magnetic profiles*. Geophysics v 37, no.6. p 1043 – 1045.
- Telford, W.M., L.P. Geldart, and R.E. Sheriff. 1990. *Applied geophysics second edition*. Cambridge: Cambridge University Press.

![](_page_69_Picture_3.jpeg)